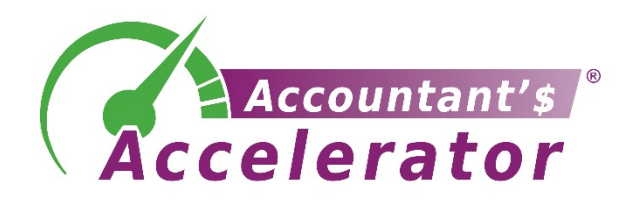

# **Ignite Your Tax Resolution Lead Generation With Lead Magnets**

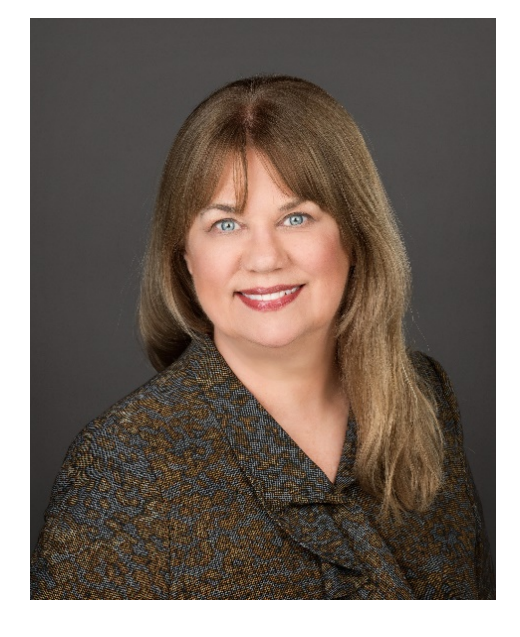

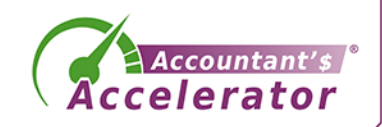

Sandi Leyva, CPA

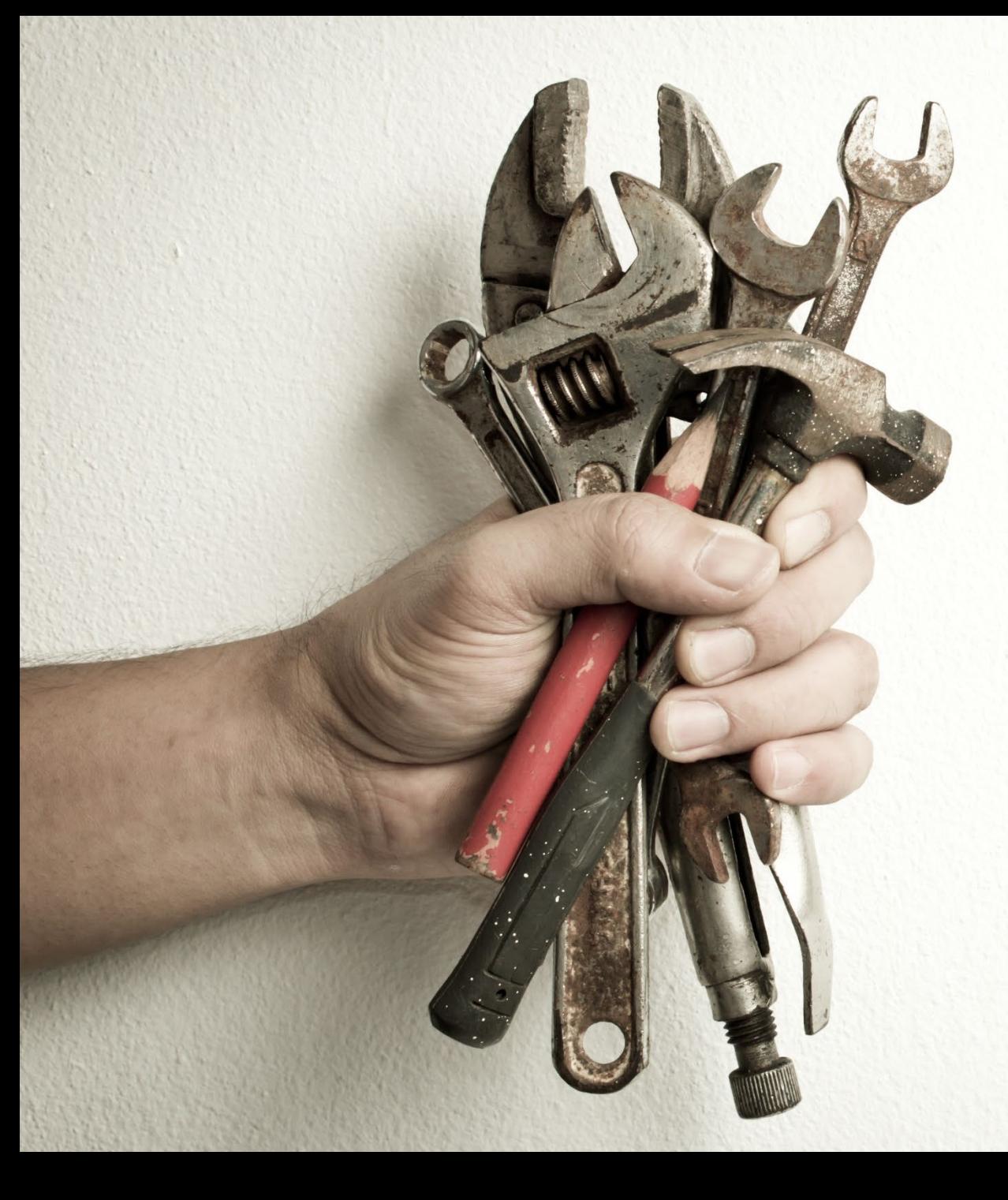

### Where to Get the PowerPoint

### [https://taxreptoolbox.com](https://taxreptoolbox.com/)

# About today's speaker

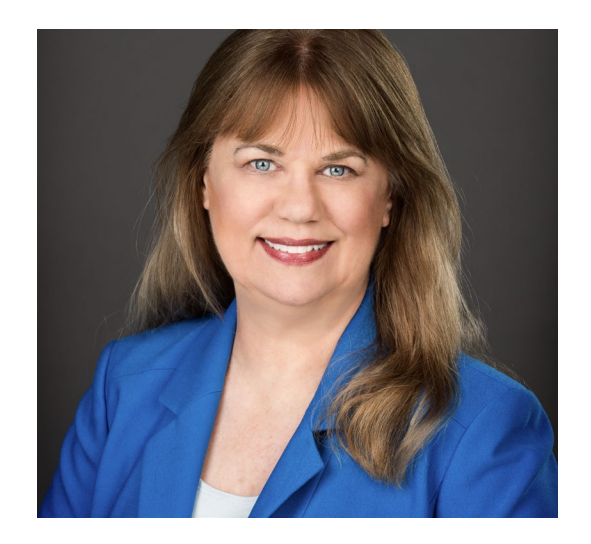

• Digital marketer since 1998

• Offering websites, social media, newsletters, videos

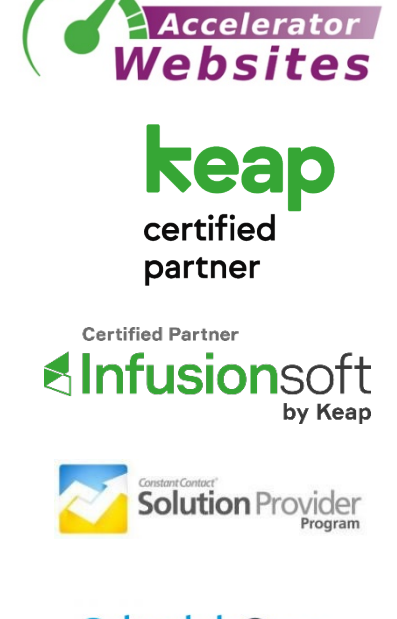

**Schedule**3nce **Certified Partner** 

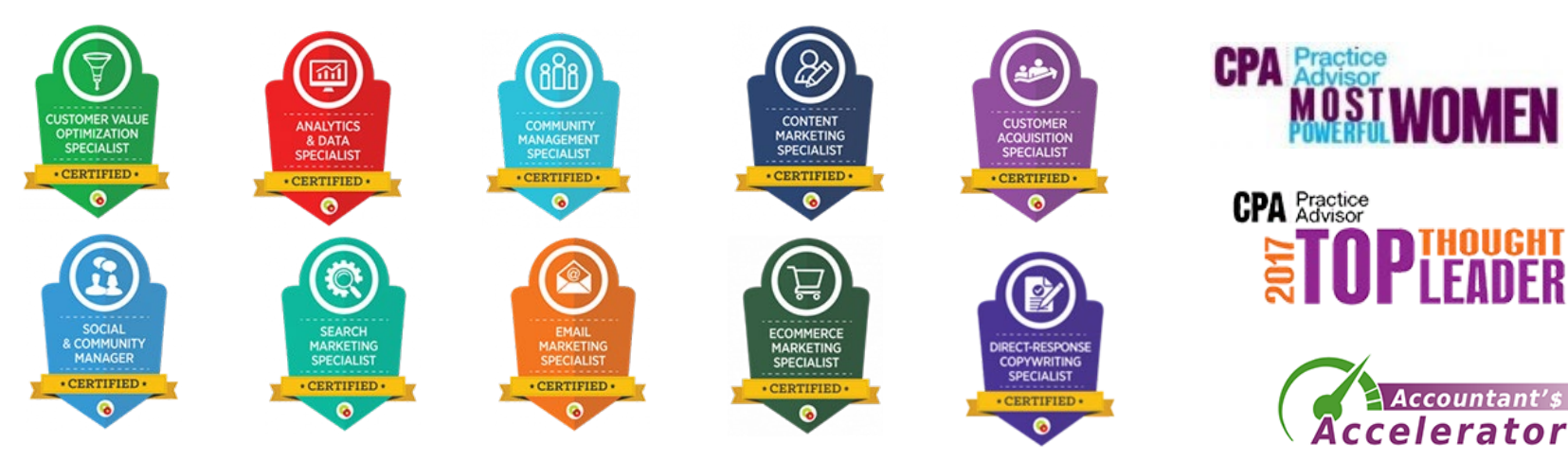

Sandi Leyva, CPA

### Questions

• Type them on the question box any time.

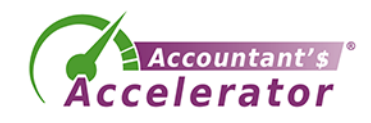

### **Lead Magnets: What and Why**

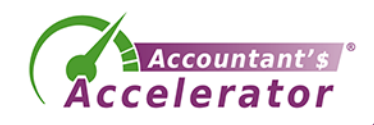

## What is a Lead Magnet?

- It's a free offer of value to a prospect in exchange for their personal info (email) and permission to be able to email then in the future
- It can be a report, a sample, a demo, a trial, an appointment, a webinar, a video, etc. etc.

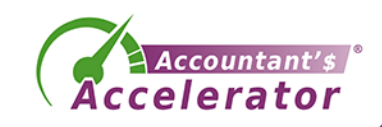

## What examples can you think of?

- Food samples at grocery stores
- The ubiquitous AOL disk
- Beauty aid samples, from moisturizers to shampoos to eye shadows
- 14-day software trials

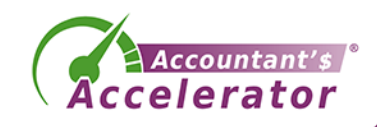

# Sales / Opt-in Page

• <https://acceleratorwebsites.com/8-essential-components/>

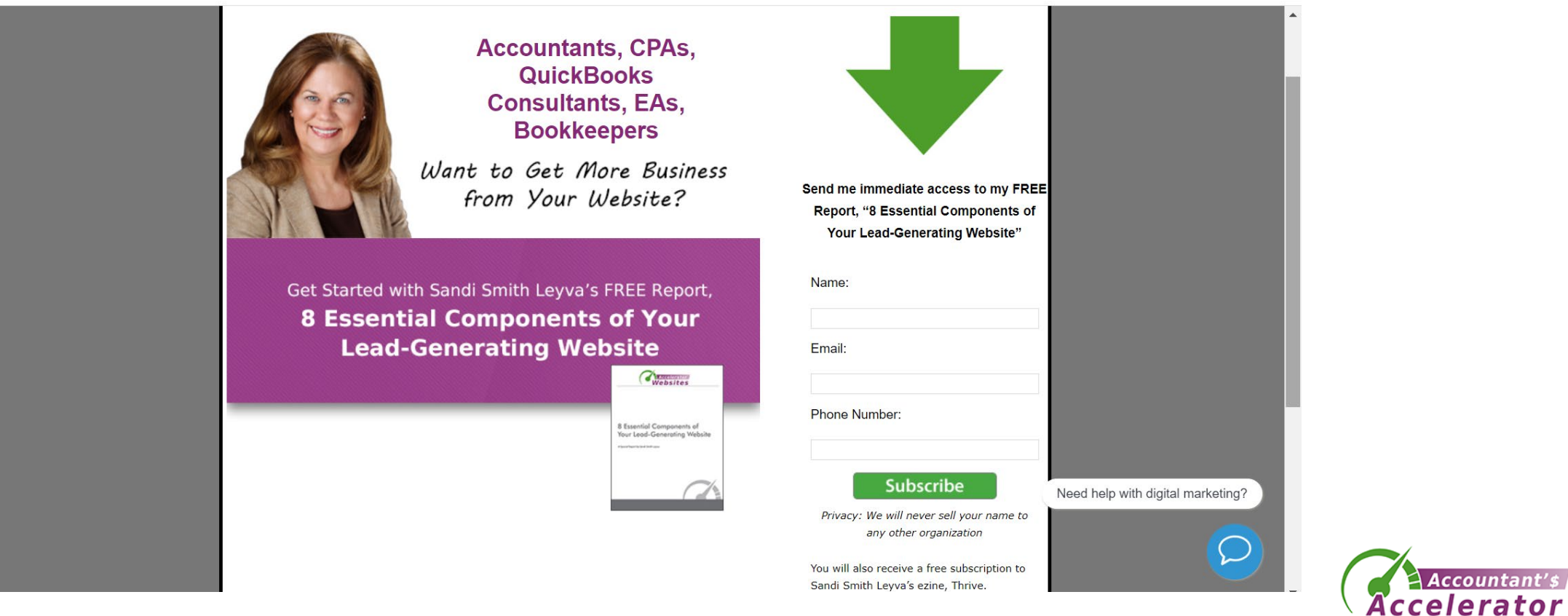

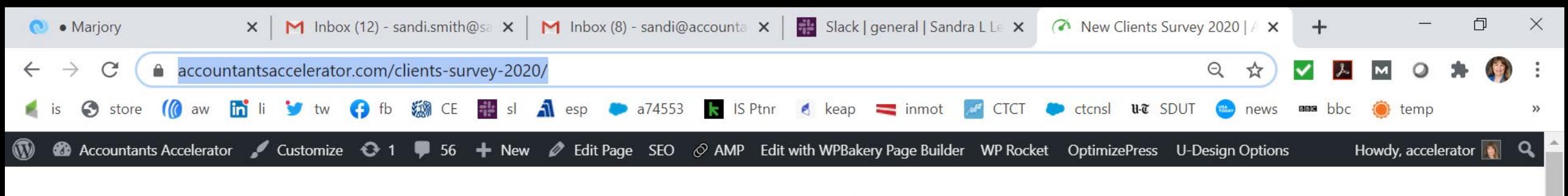

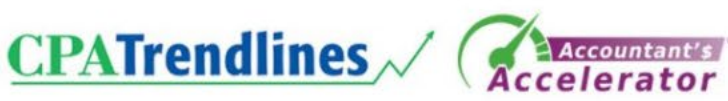

#### [Survey] Are You Curious About How Other Accounting Firms Get New **Business?**

 $\overline{\mathbf{r}}$ 

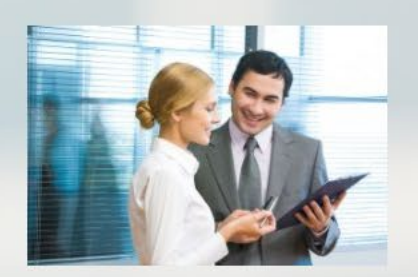

Websites, Networking, Social Media, Direct Mail. Chat Bots. Events. Google Ads. Blogging. Open Houses. Newsletters. Trade Shows. Speaking. Remarketing. Messaging. Cold Calling. And that's just the beginning.

Today, there's an endless list of places to find clients, but your time and resources are limited. What's working? What's a waste of time and money? Here's how to find out at no cost to you.

CPA Trendlines owner Rick Telberg and Accountant's Accelerator founder Sandi Leyva are currently conducting the New Clients Survey, and you can take part. We want to hear from you what's working today and what's not working anymore

O

Sign-up to take the survey.

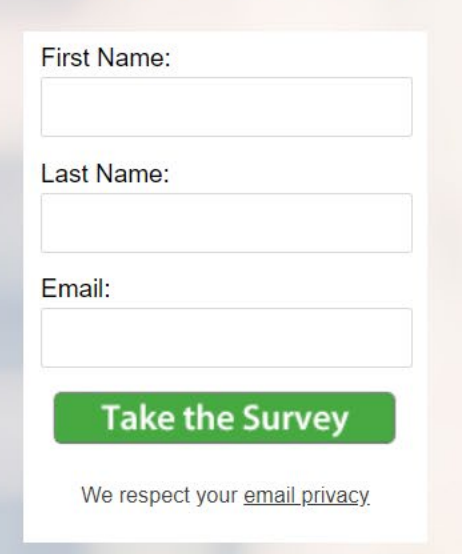

 $\overline{\overline{2}}$ 

/26/2020

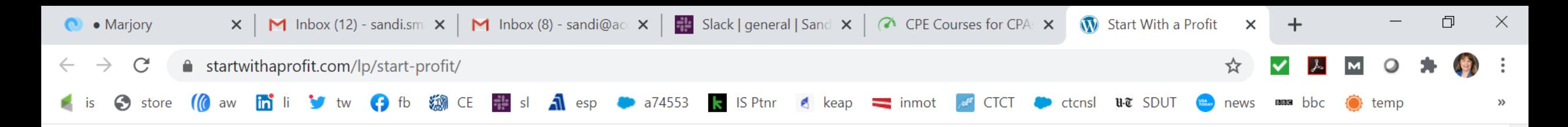

**Get Valuable Advice (At No Charge!) On Starting (Or Accelerating) Your Business From Top Thought Leaders In The Accounting Industry** 

O

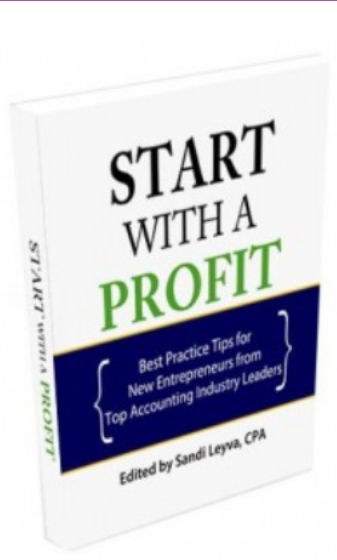

It's all in the new eBook, Start with a Profit. Learn from small business geniuses: Alison Ball, Sharada Bhansali, Randy Johnston, Ed Kless, Sandi Leyva, Monika Miles, Clayton Oates, Edi Osborne, Leslie Shiner, Doug Sleeter, Sandra Wiley, Geni Whitehouse, and Scott Zarret.

Editor Sandi Leyva asks each thought leader: "For someone who wants to start a new business from scratch today, what is the most important strategy or tactic you'd tell them about to help them succeed?"

The result is a collection of best practice tips (and warnings!) that you can incorporate into your business immediately, whether you're a new entrepreneur or a seasoned veteran.

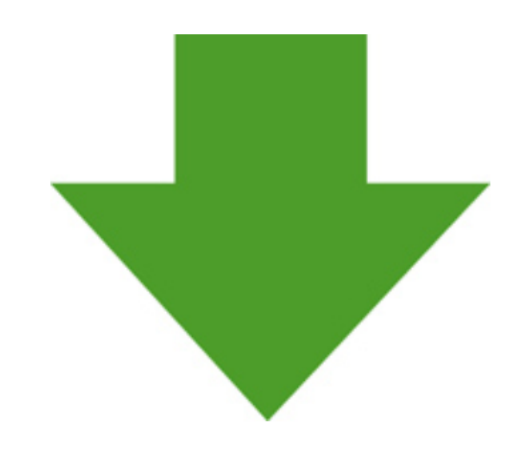

Sign Up Now to Get Your Free Copy of **Start with a Profit** 

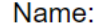

Email:

You'll also be added to Sandi's biweekly newsletter

 $\overline{2}$ 

/26/2020

**Thrive** 

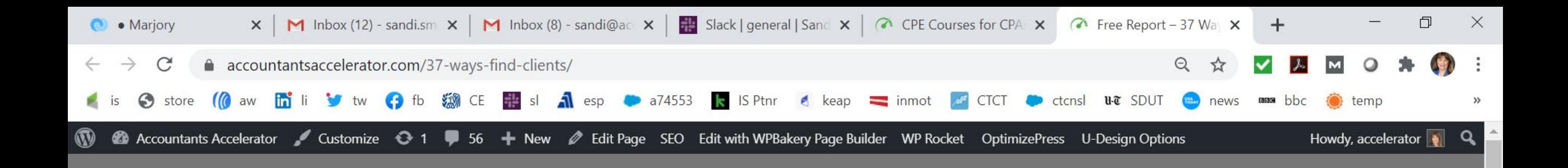

lients & Boost You

 $\blacksquare$ 

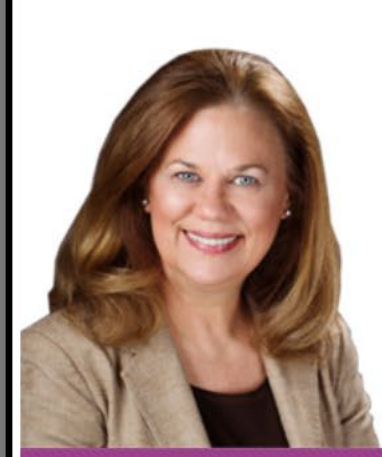

**Accountants, CPAs, QuickBooks Consultants, EAs, Bookkeepers** 

Need more clients in your accounting practice?

Get Started with Sandi Smith Leyva's FREE Course, 37 Ways to Find New Clients & Boost **Your Business Revenue** 

 $\circ$ 

Ξi

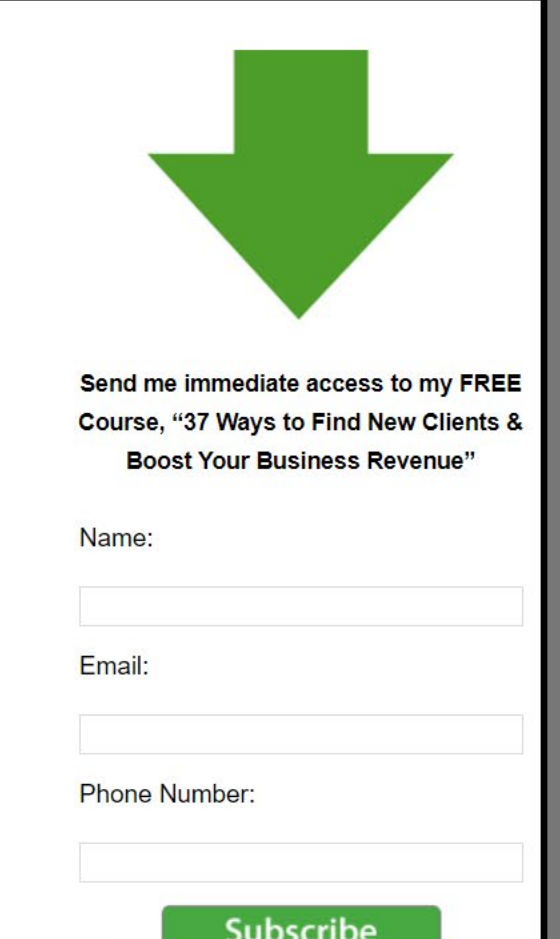

(tr.

 $\lnot$   $\lnot$ 

## Free Resources Page

- <https://accountantsaccelerator.com/free-resources/>
- <https://taxrepllc.com/resources/>
- <https://tgpublish.com/complimentary-resources/>
- <https://tgpublish.com/whitepapers/>

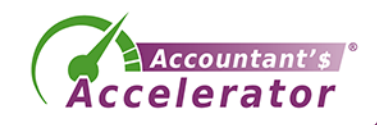

# Why Use a Lead Magnet?

- It can warm up a prospect who is not ready to buy
- It can educate your prospect about what's involved in solving their tax pain point
- It's a start in building funnels to serve multiple stages that a prospect goes through in their buying cycle
- It's noteworthy to know that a large percentage of prospects will NOT buy on first contact. If you don't have a process set up to catch this, you're leaving a LOT of money on the table

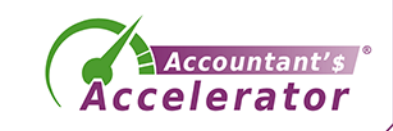

# **Stages A Buyer Goes Through**

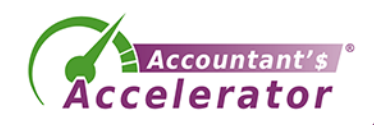

## Old-Fashioned Marketing Funnel

• Awareness

• Engagement

• Conversion (3% of first contacts)

(Retention)

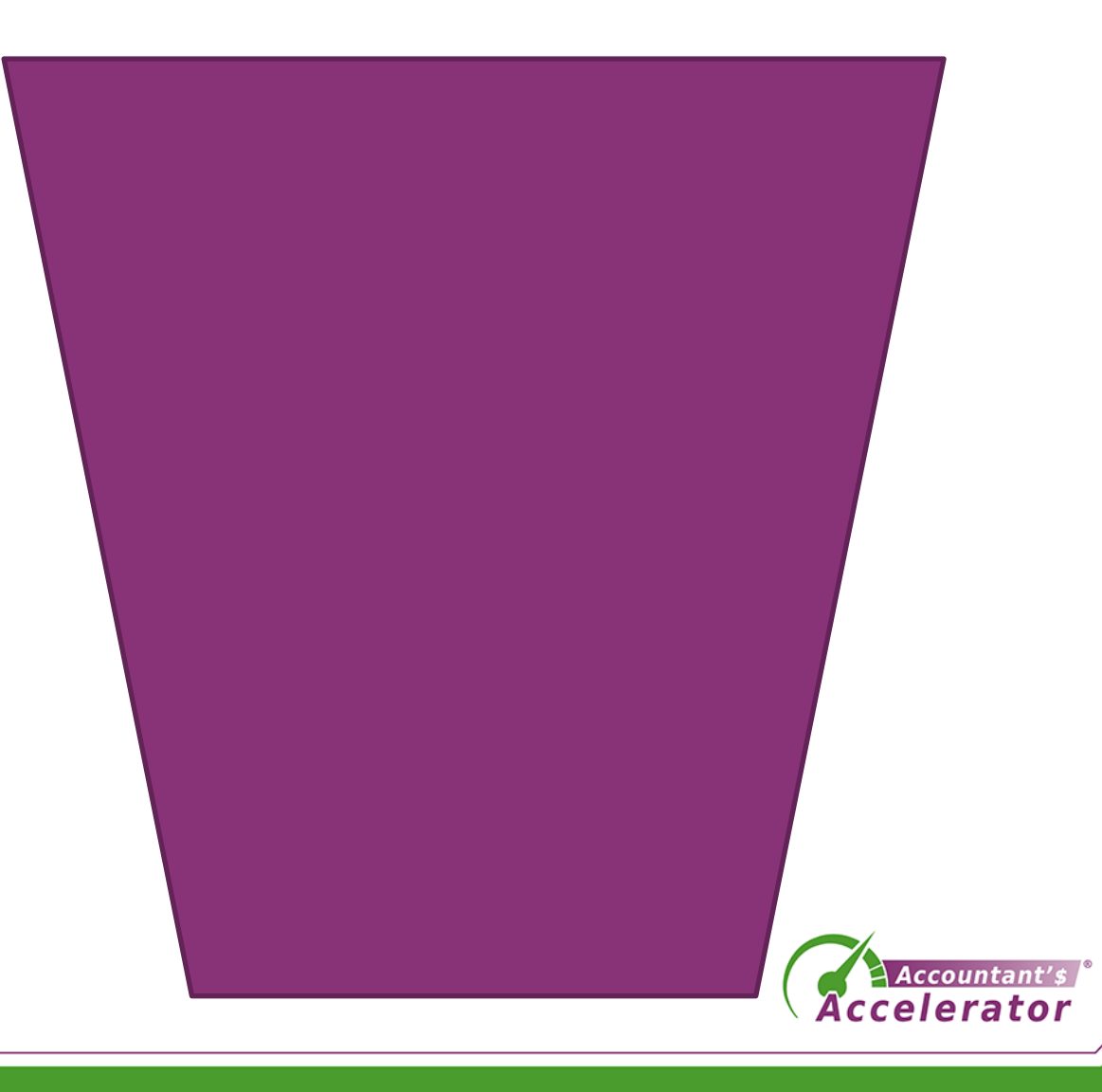

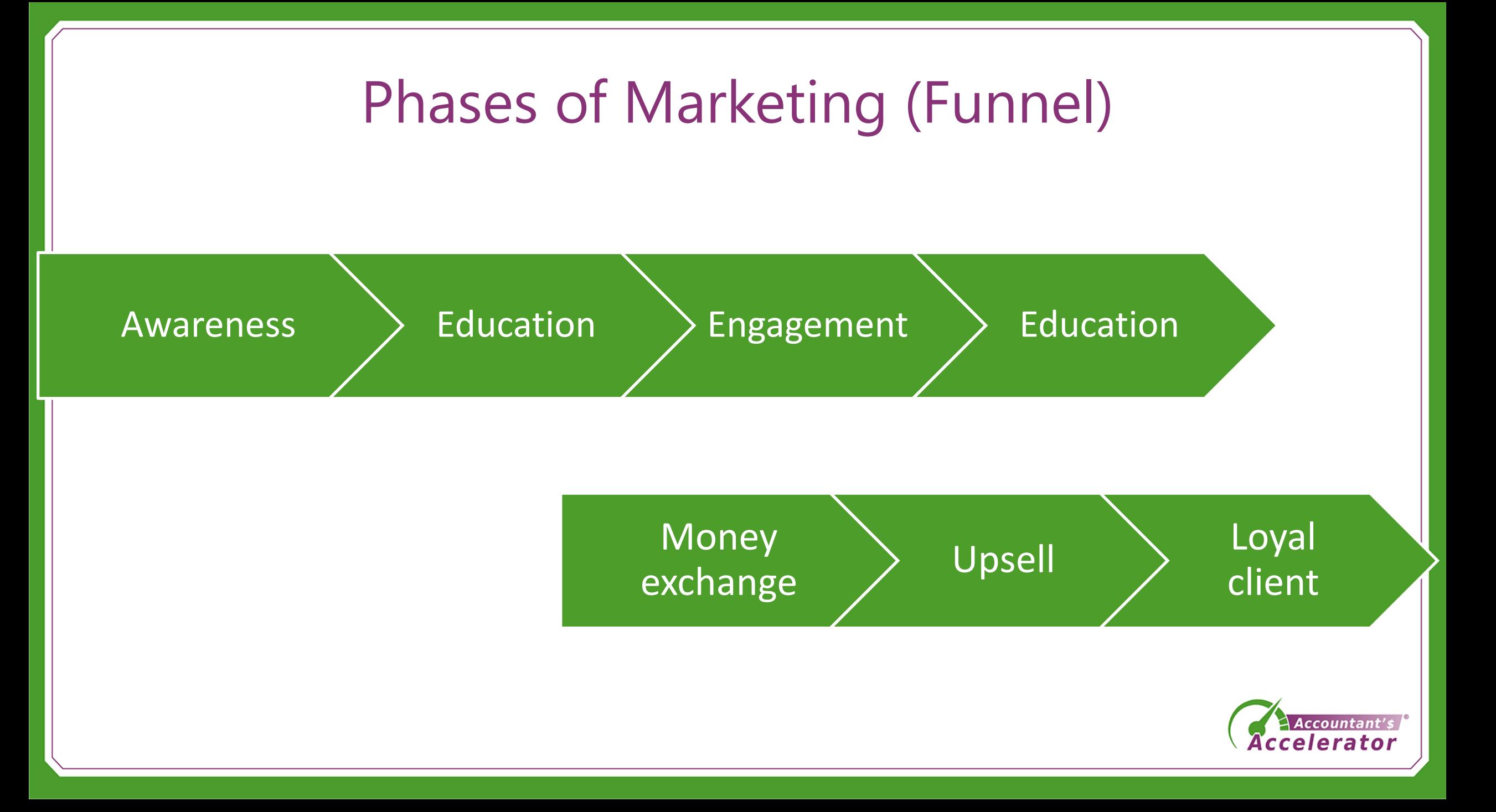

## Types of Prospects – Characteristics to Address

- Individual (tax)
- Small Business Owner

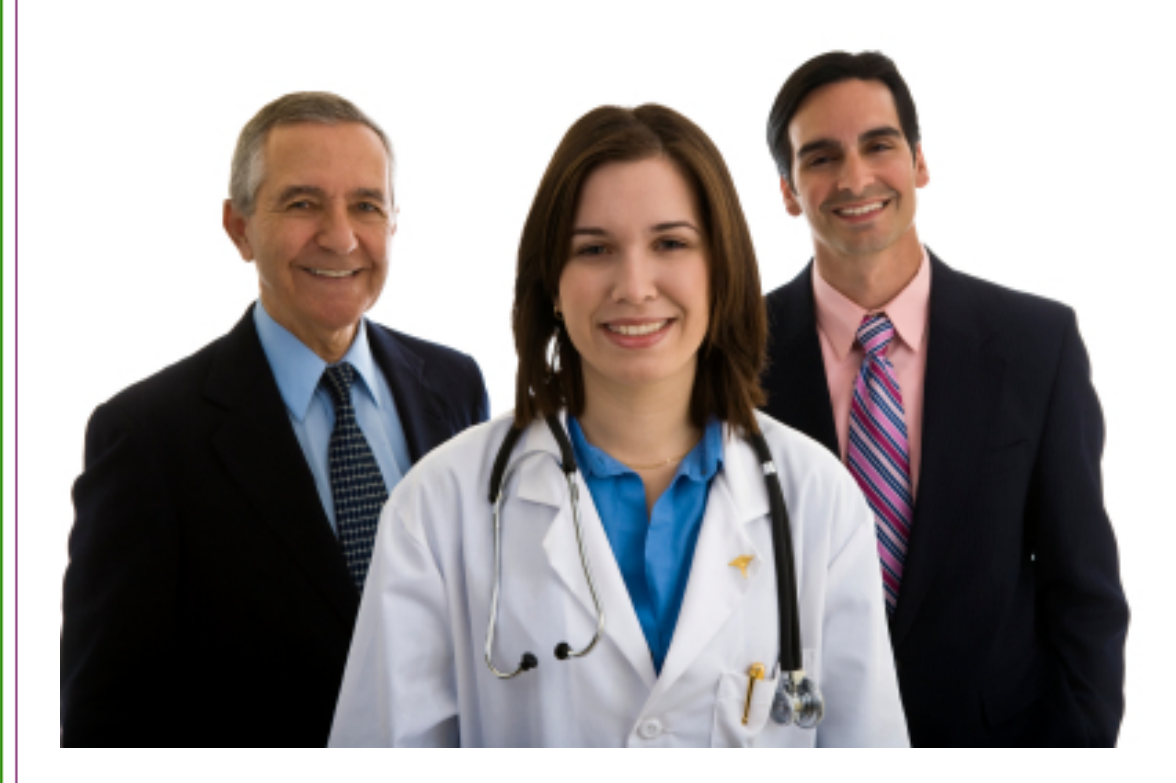

- Confused and scared
- Owes less than \$10K
- Can't afford it
- Freedom-loving anti-tax
- Catastrophic life event
- Disorganized, no records

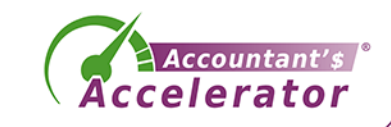

# Buyer Stages

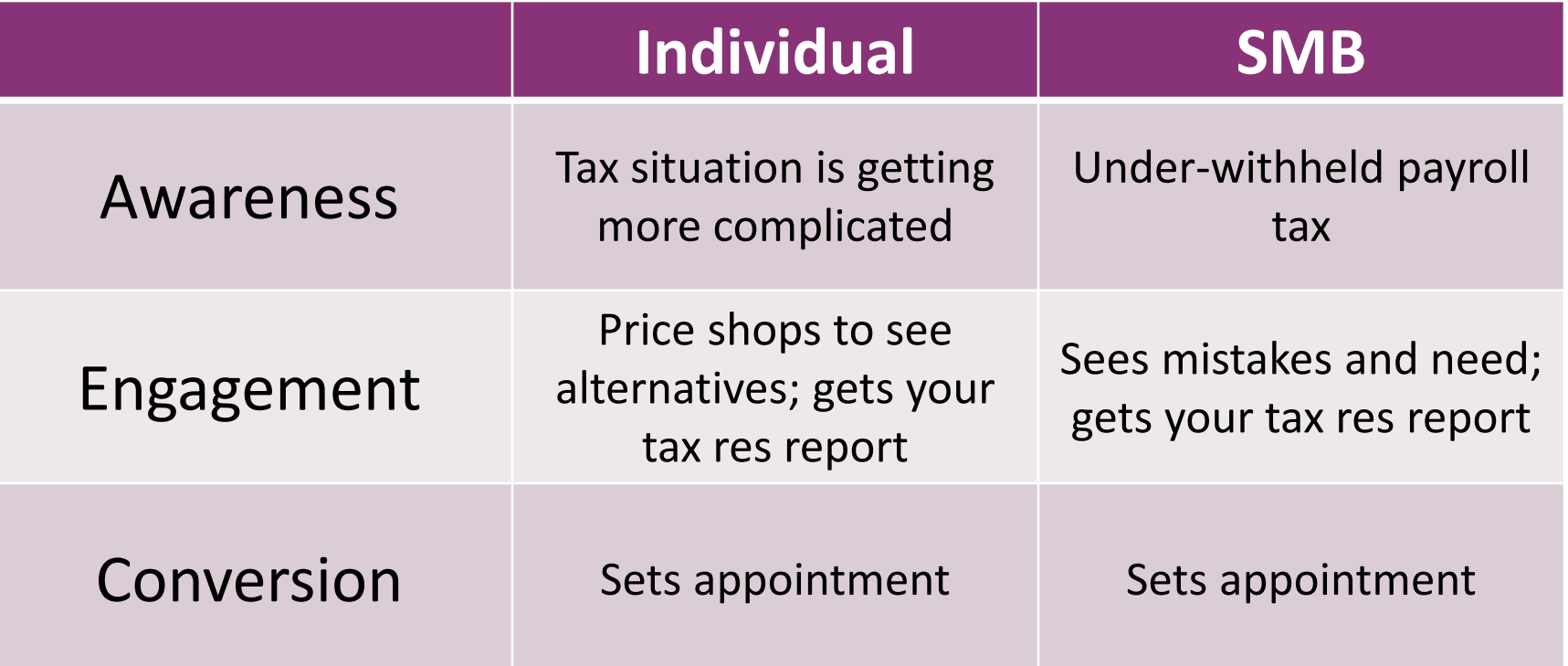

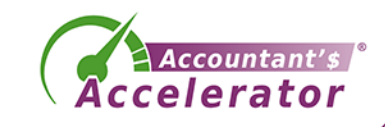

# Buyer Stages

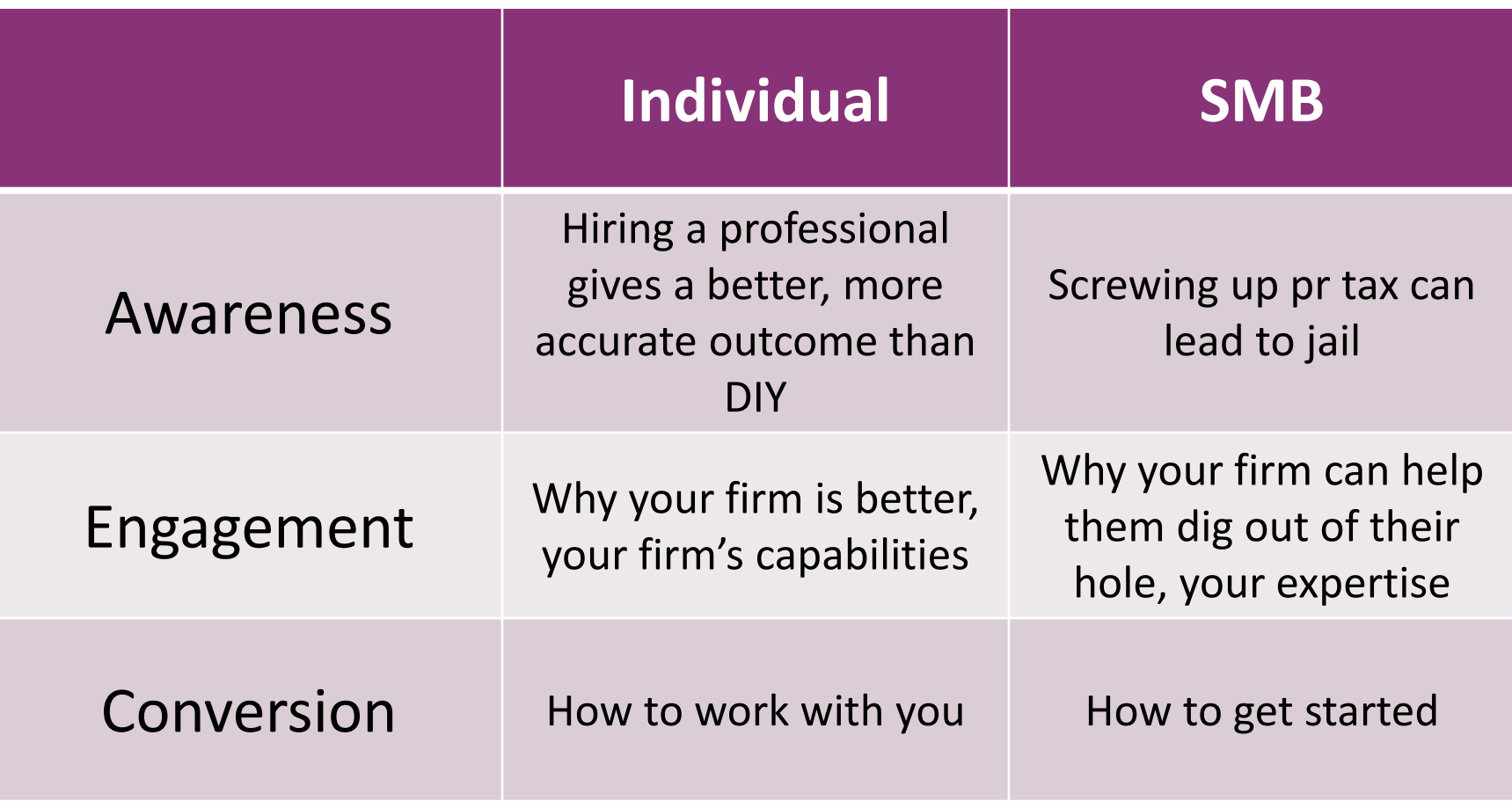

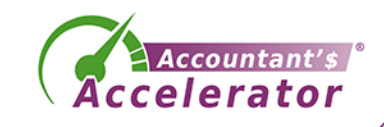

## Content Plan

- You need content for each of these cells
- So that you are meeting your prospect at the exact point they are in

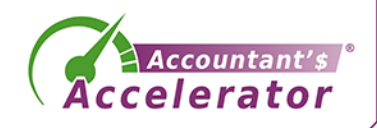

#### The New Funnel in Marketing

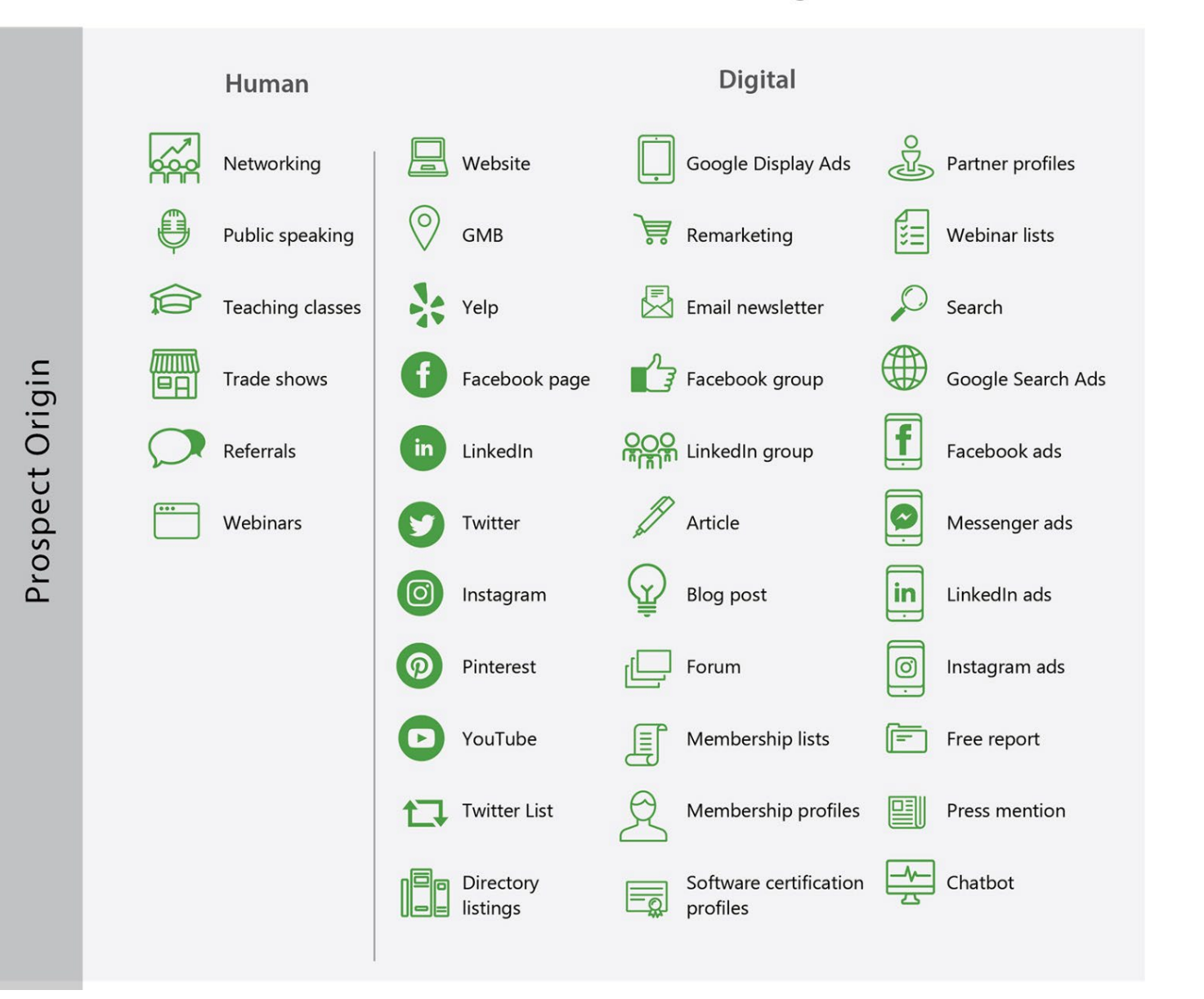

#### Google Display Ads 2 Partner profiles LinkedIn ads Instrument  $A$  Martiaghly ottes **Ell** Pressine Software certification  $\frac{y_0}{\sqrt{2}}$  Chatton **Exp** Directory How to get the prospect from awareness to engagemen  $\fbox{WebForm} \xrightarrow{\text{Conplement}}$ G  $\circledcirc$ Social media post<br>mention or DM rest from Ca 5 點 25 Text from<br>Vessage Ap How to get the prospect from engagement to purchase **SSS**

The New Funnel in Marketing

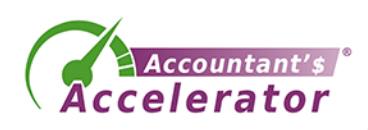

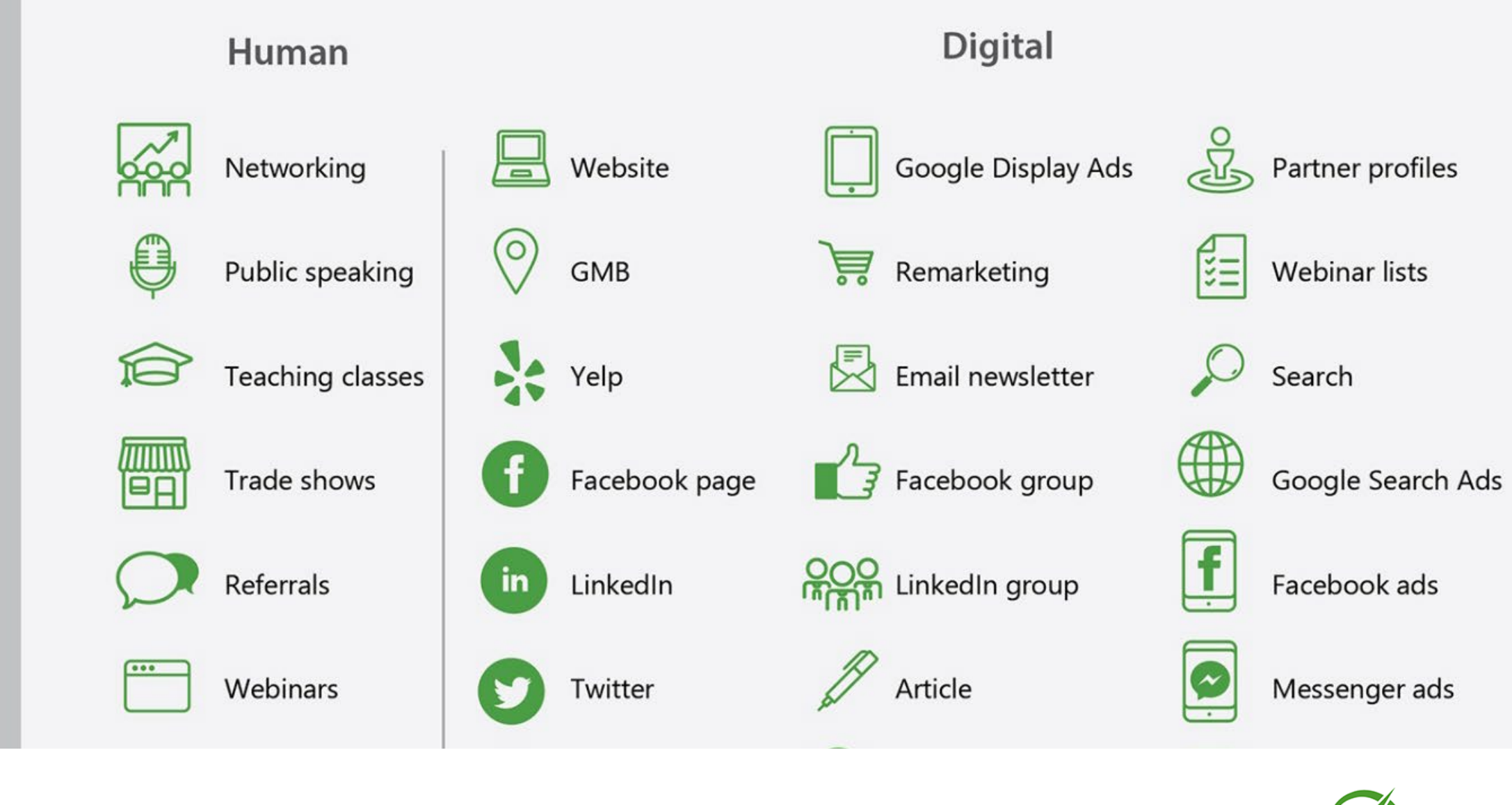

ospect Origin

Accountant's **ccelerator** 

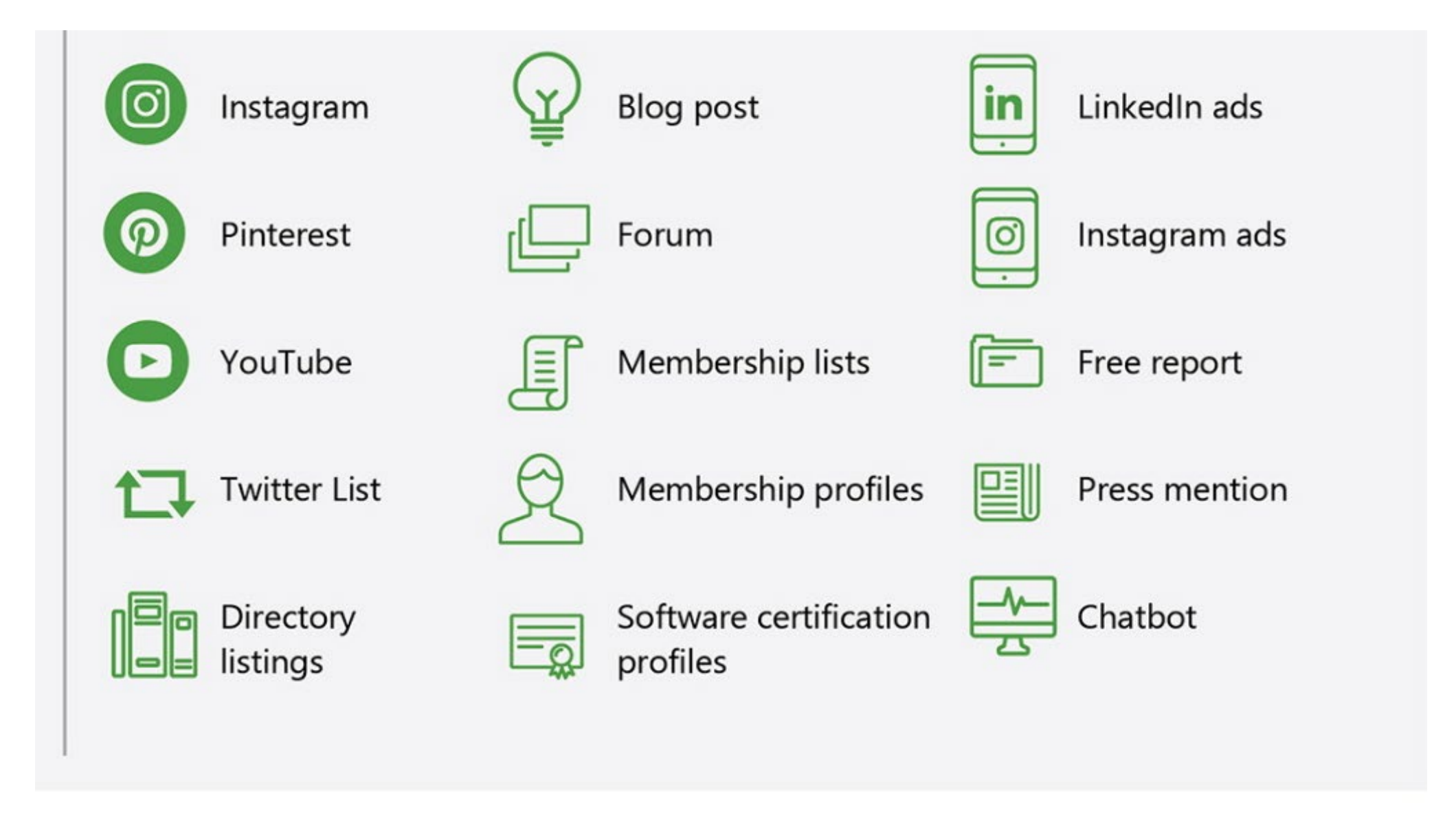

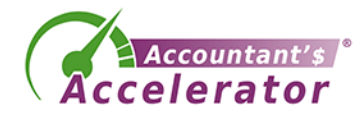

#### How to get the prospect from awareness to engagement

How to get the prospect from engagement to purchase

\$\$\$

**Purchase** 

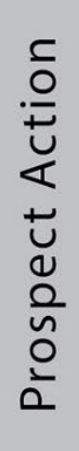

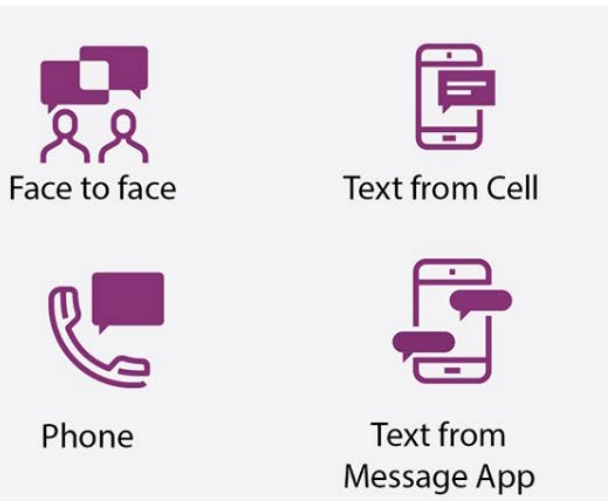

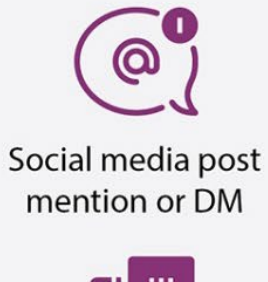

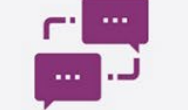

**Text from Chatbot** 

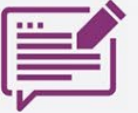

Web Form Completion

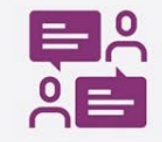

Appointment

The New Funnel in Marketing

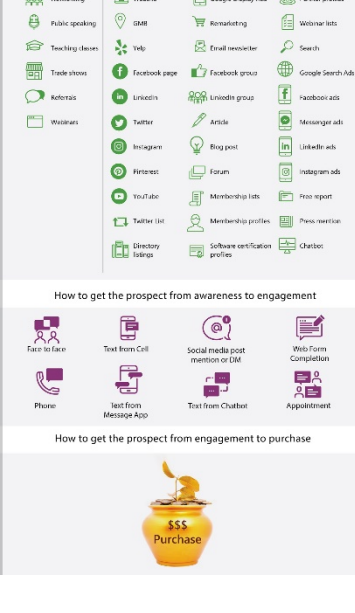

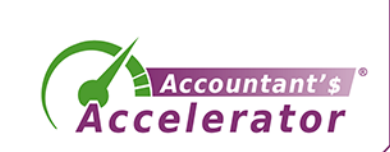

Customer Purchase

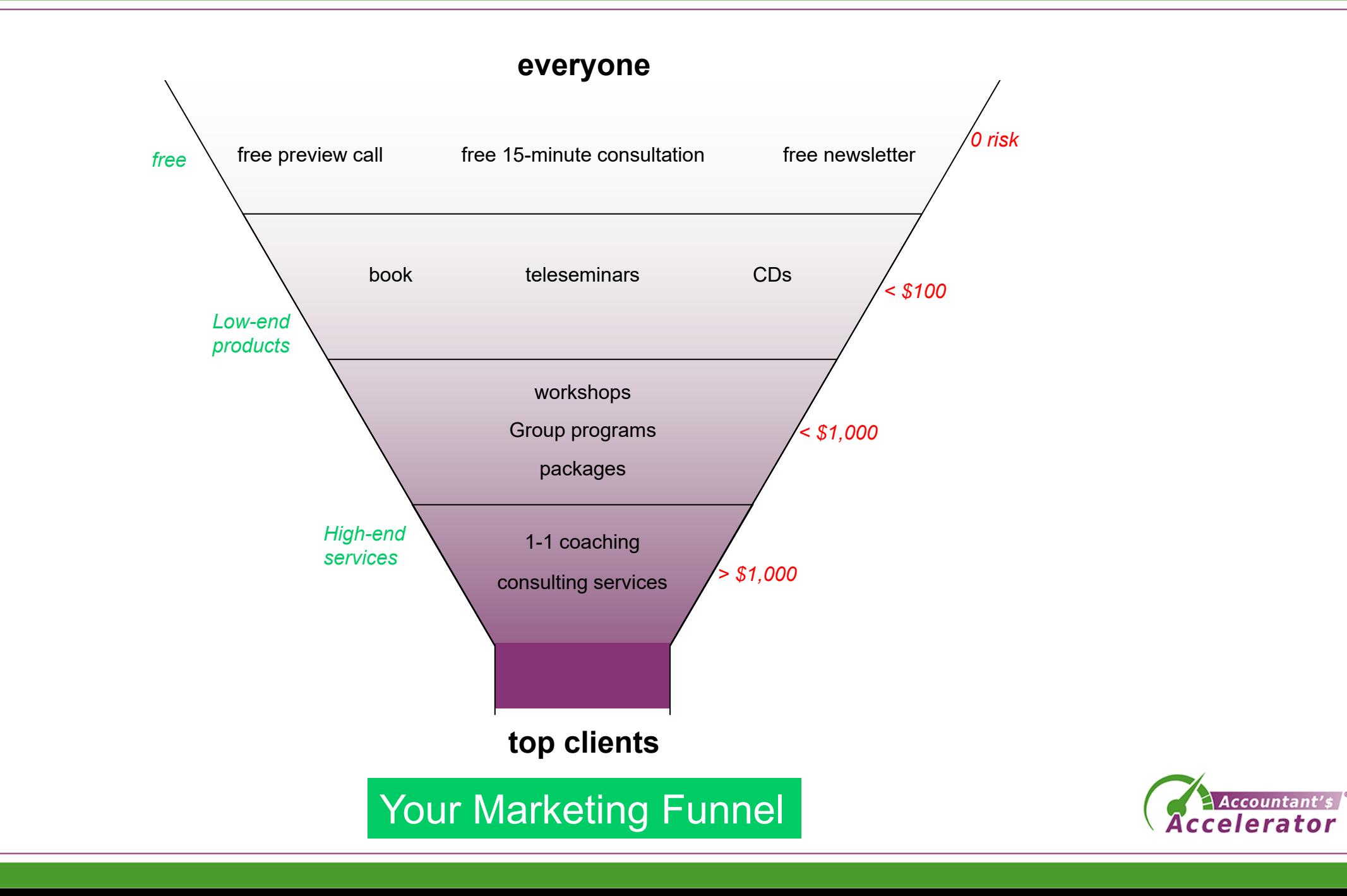

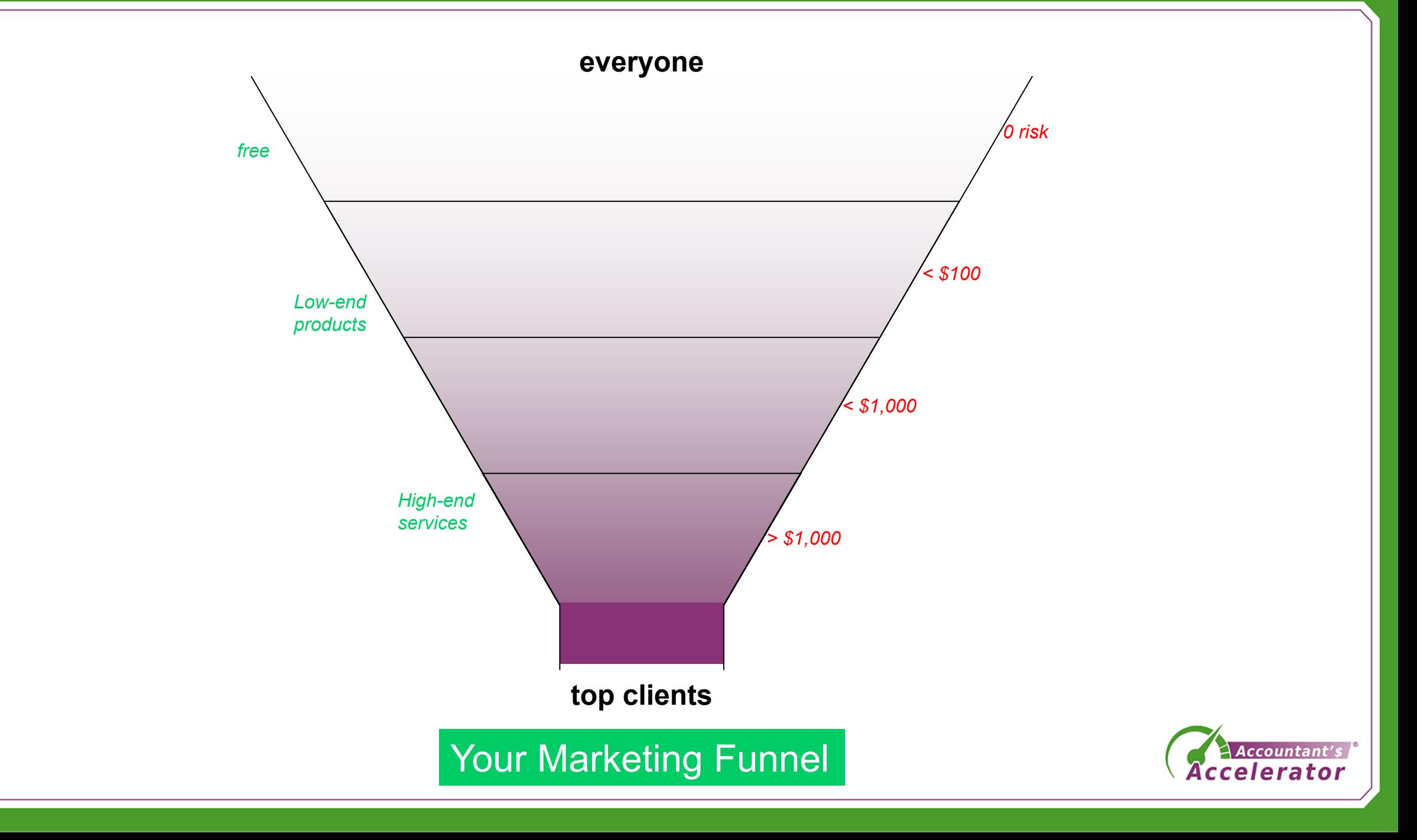

# Marketing Foundation

- Your entire funnel should center around your website
	- It's the last place they will look online before they call you
	- All your lead magnets should be there
	- All your origin marketing (social, chat, other websites) should lead them to your website

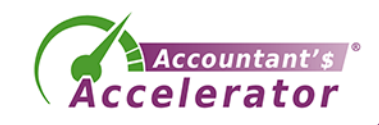

### **Components**

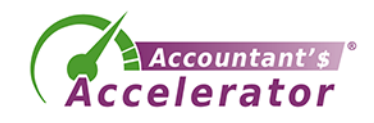

# Setting up your lead magnet process

### • Components you need

- **1. A lead magnet – free value-add item – report, video, etc.**
- **2. Email marketing automation software**
- 3. A web page that describes your lead magnet (opt-in page)
- 4. A confirmation page
- 5. A "confirm your email" email
- 6. A thank you page
- 7. A welcome email that delivers their lead magnet
- 8. A welcome email series (optional)

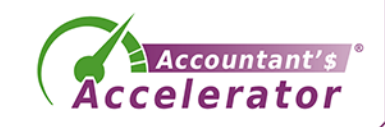

# Sales / Opt-in Page

• <https://accountantsaccelerator.com/60-ways-to-increase-business/>

Accountants, CPAs, QuickBooks Consultants, EAs, Bookkeepers

#### Looking for ways to increase your business revenue?

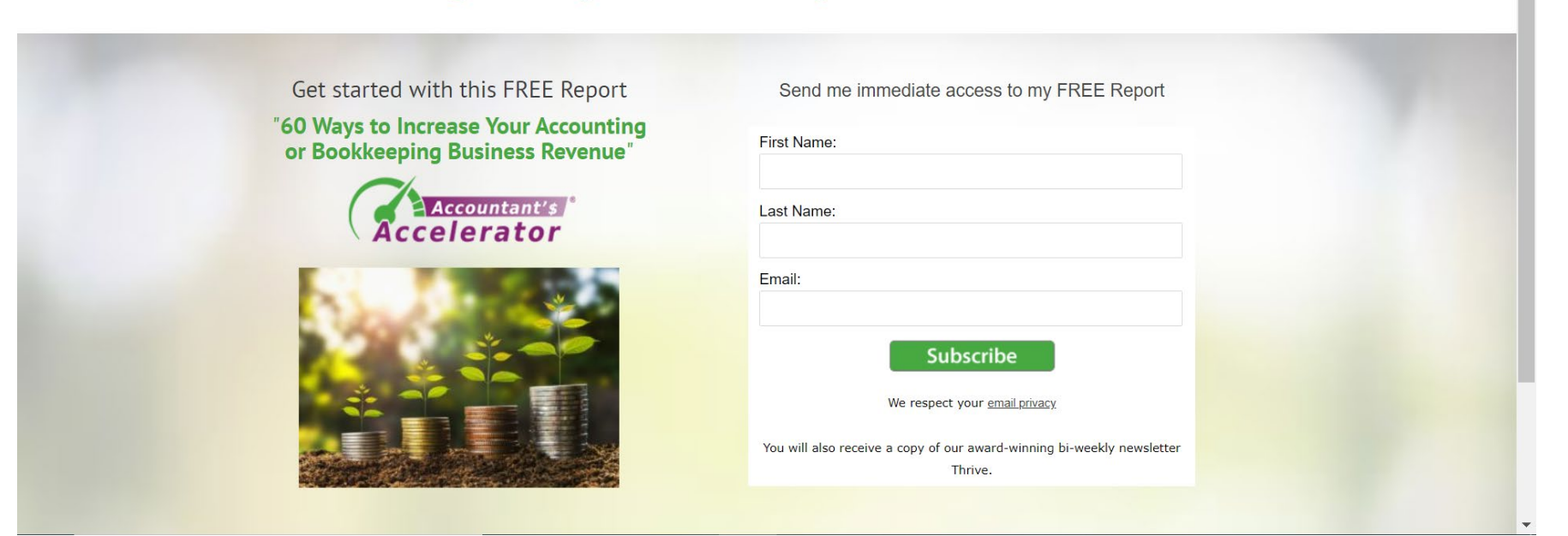

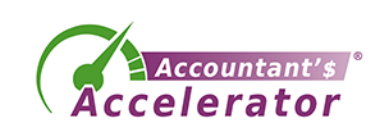

# Confirmation Page

• <https://accountantsaccelerator.com/report-confirm/>

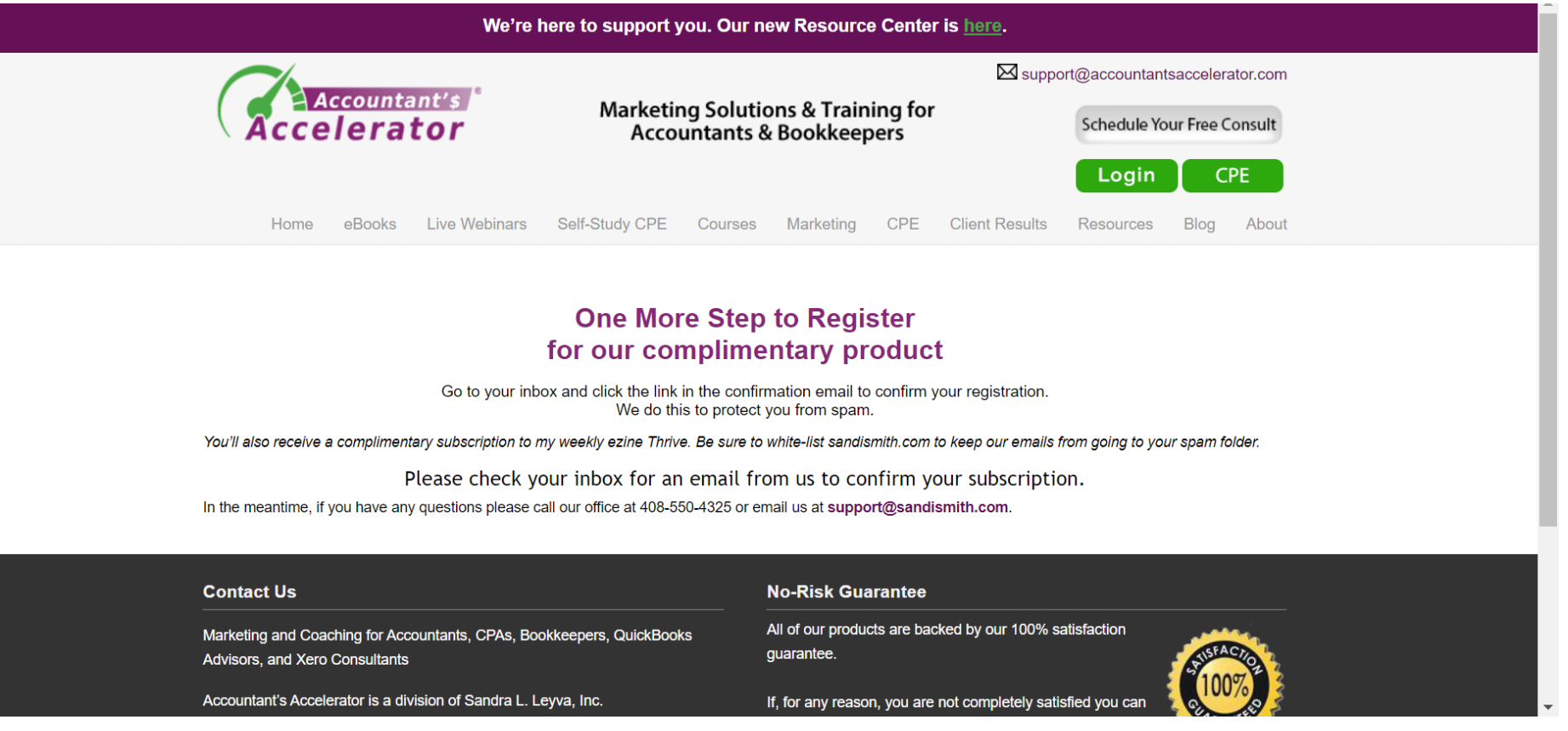

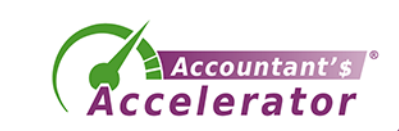

### Confirmation Email

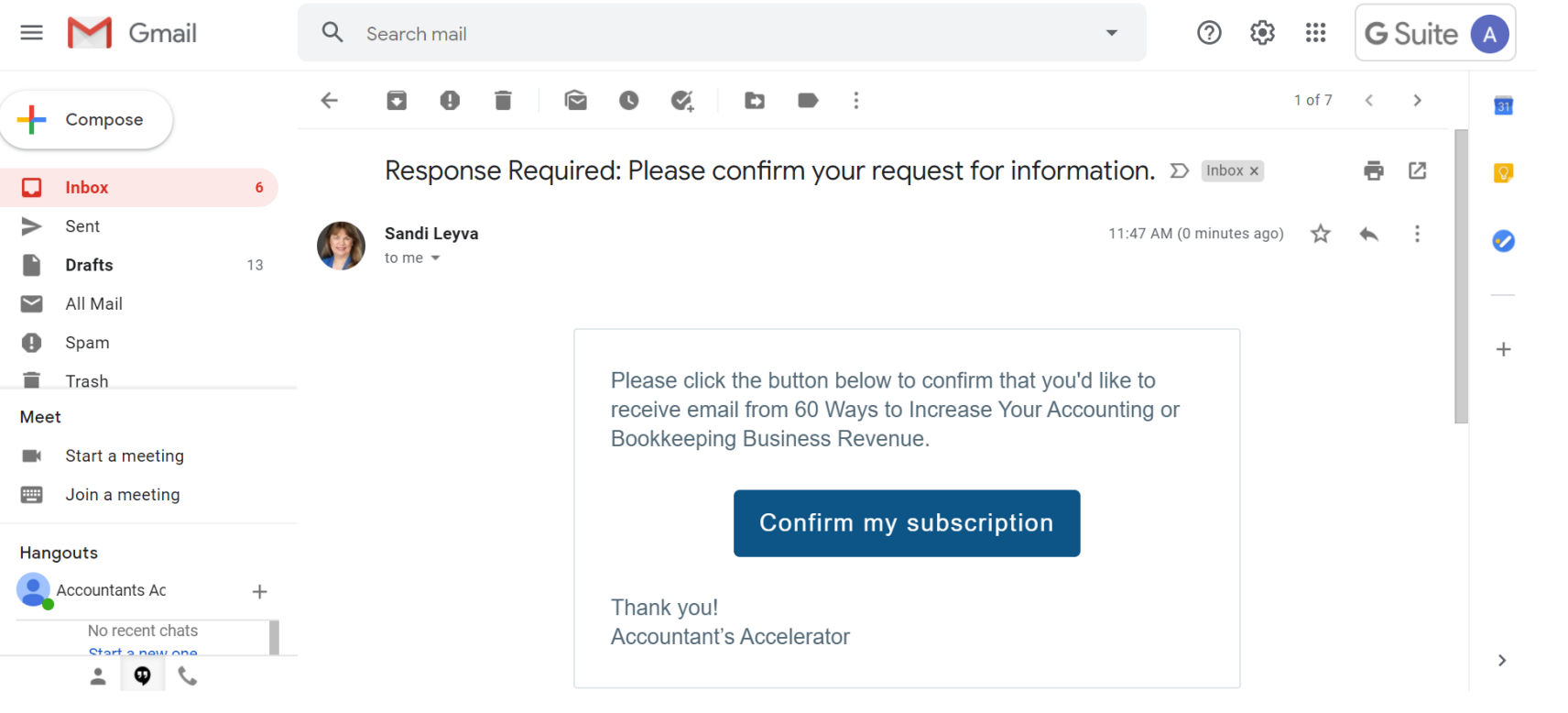

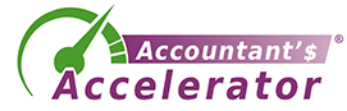

# Thank you page, includes lead magnet delivery

• <https://accountantsaccelerator.com/ty60ways9203/>

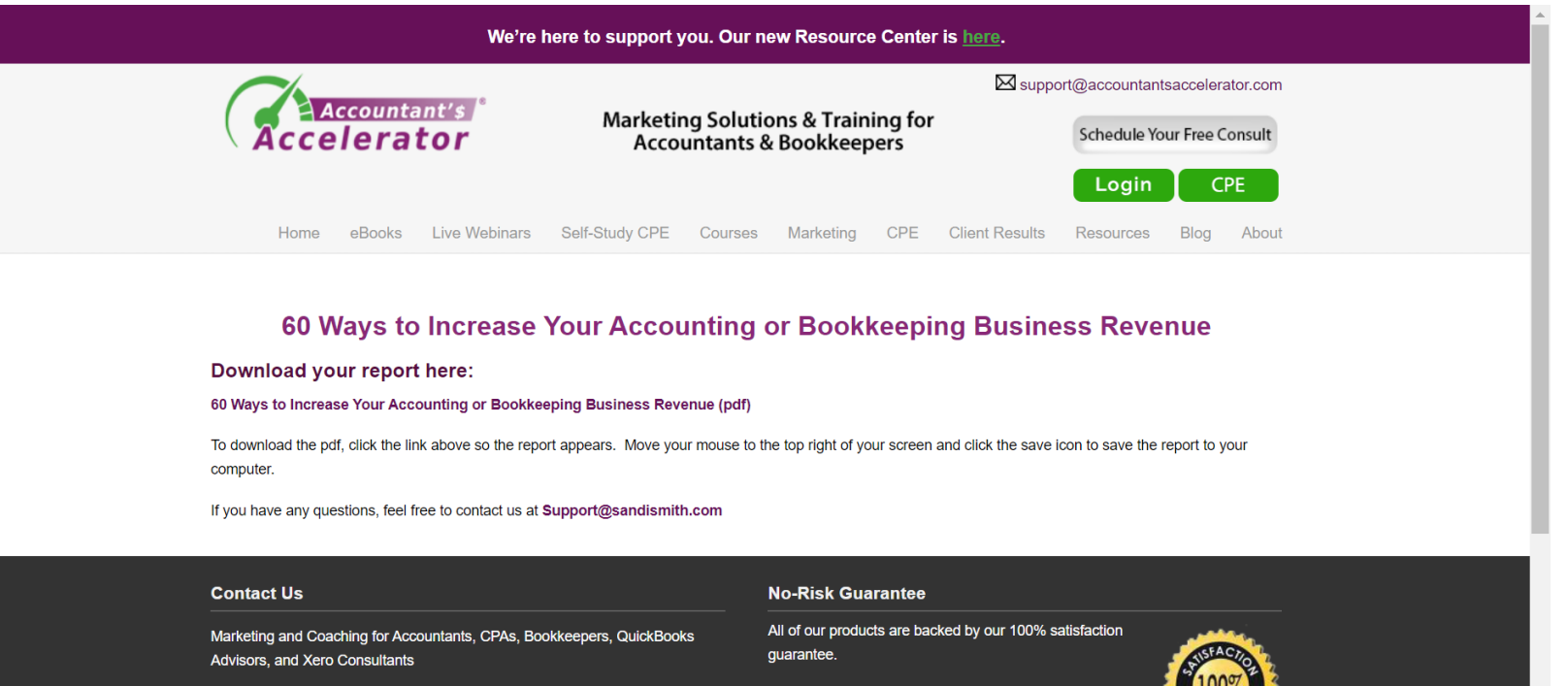

Accountant's Accelerator is a division of Sandra L. Leyva, Inc.

If, for any reason, you are not completely satisfied you can

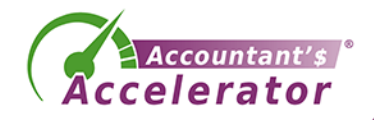

# Welcome email, delivers lead magnet

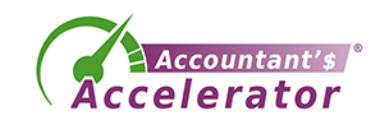

### The Lead Magnet

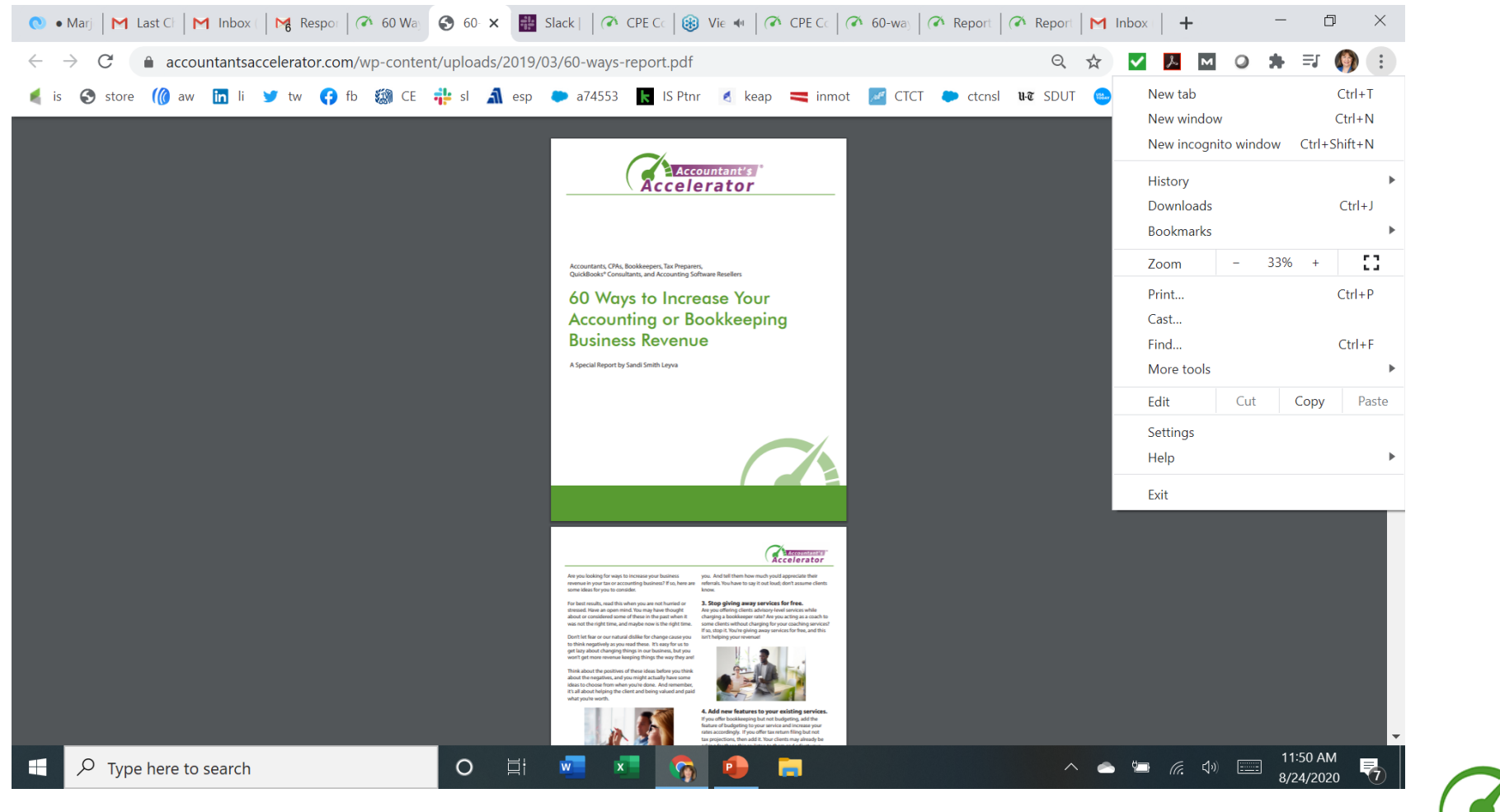

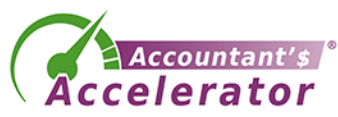

# Setting up your lead magnet process

### • Components you need

- **A lead magnet – free value-add item – report, video, etc.**
- **Email marketing automation software**
- A web page that describes your lead magnet (opt-in page)
- A confirmation page
- A "confirm your email" email
- A thank you page
- A welcome email that delivers their lead magnet
- A welcome email series (optional)

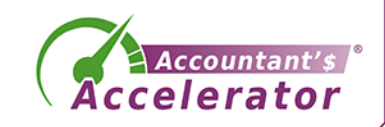
### How to Set These Up

- 1. Write your lead magnet first.
- 2. Write your sales page, confirm page, and thank you page.
- 3. Write your confirm email and welcome email.
- 4. Write some teaser articles, posts, etc. to drive traffic to your sales page.
- 5. Then worry about the tech.

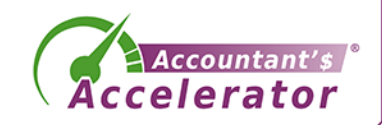

# Top Lead Magnet Ideas

- [https://blog.hubspot.com/marketing/creating-lead-generation](https://blog.hubspot.com/marketing/creating-lead-generation-offers-from-blogs)offers-from-blogs
- [https://optinmonster.com/9-lead-magnets-to-increase](https://optinmonster.com/9-lead-magnets-to-increase-subscribers/)subscribers/
- <https://ianhenman.com/lead-generation-accountants/>

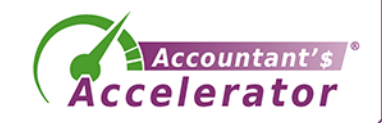

### Best LM Ideas for Accounting/Tax

- Checklists!
- Resource List
- Calendar of Due Dates made into a pretty infographic
- Spreadsheet
- Calculator
- State of the industry
- Roundup
- Quiz
- Challenge
- Free consult
- Free quote

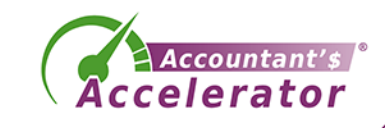

## **Now the details and best practices of each component**

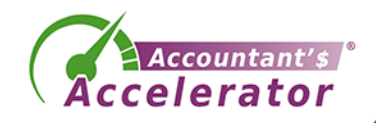

# Setting up your lead magnet process

#### • Components you need

- **A lead magnet – free value-add item – report, video, etc.**
- **Email marketing automation software**
- A web page that describes your lead magnet (opt-in page)
- A confirmation page
- A "confirm your email" email
- A thank you page
- A welcome email that delivers their lead magnet
- A welcome email series (optional)

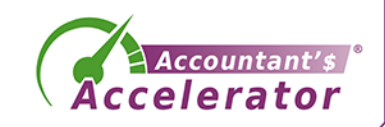

# Sales / Opt-in Page

- Best practices
	- Audience
	- Sharp headline
	- Benefits
	- Few fields
	- Big SUBMIT button
		- Claim My Bonus!
	- What they get
	- Privacy Policy link

Accountants, CPAs, QuickBooks Consultants, EAs, Bookkeepers

#### Looking for ways to increase your business revenue?

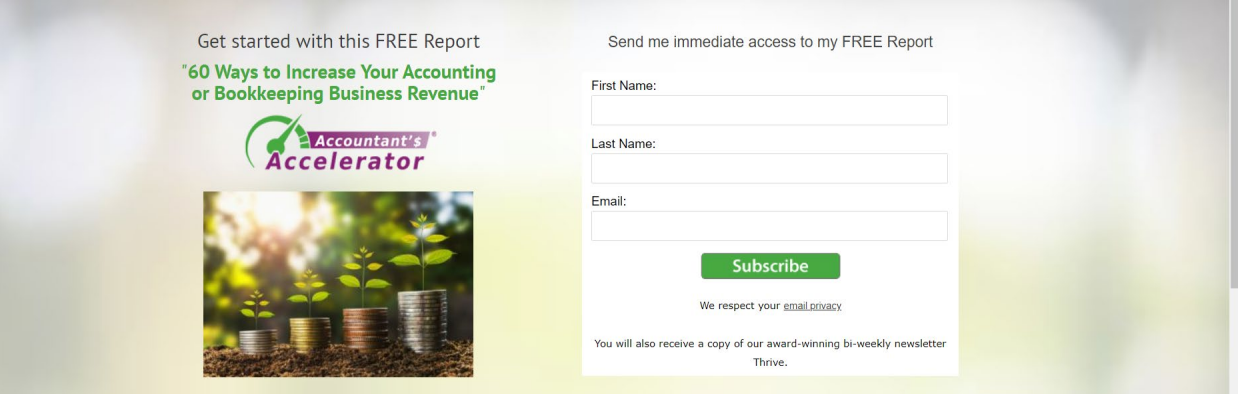

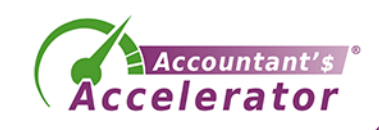

# Great Sales/Opt-in Pages

- 30-day list building challenge
	- [Case study: https://nathalielussier.com/blog/blogging/free-email](https://30daylistbuildingchallenge.com/signup-now/)marketing
	- Sales page:<https://30daylistbuildingchallenge.com/signup-now/>
- Product Launch Formula elaborate opt-in
	- <https://masterclass.productlaunchformula.com/howtolaunch>
- EY
	- https://www.ey.com/en\_gl/covid-19/enterprise-resilience-tool

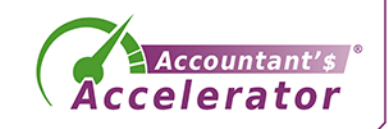

### Confirmation Page

- One goal
	- Find and click on the email

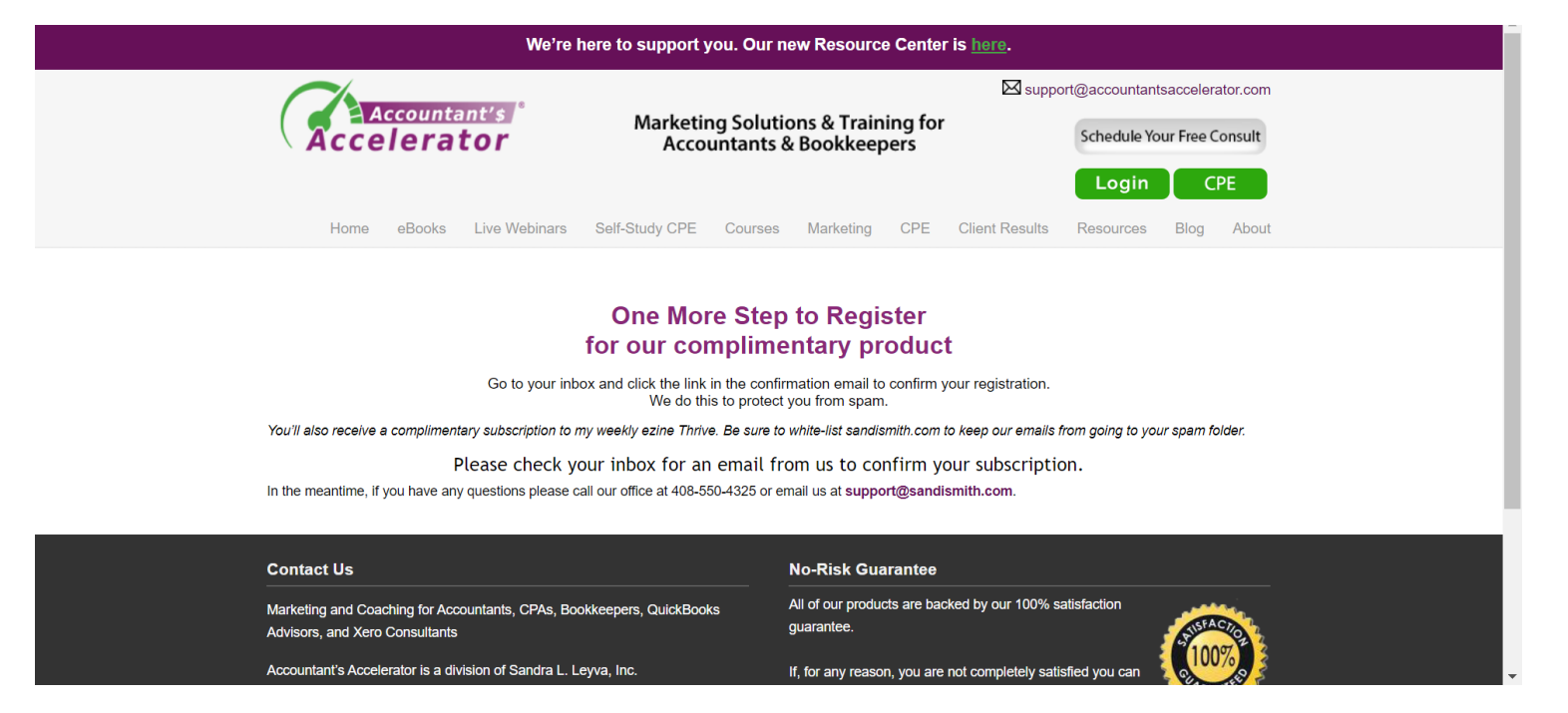

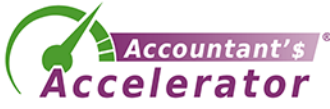

#### Confirmation Email

- One goal
	- Find and click on the email

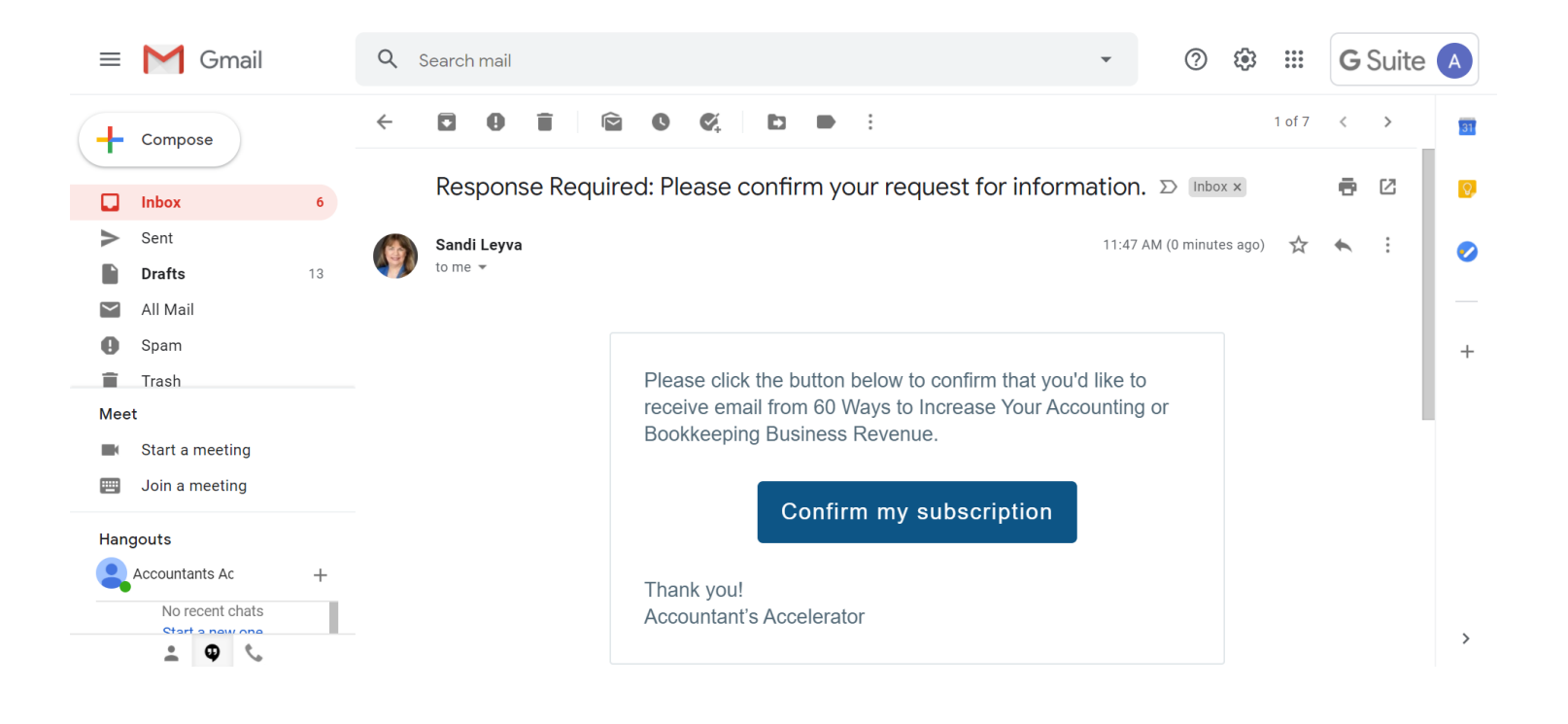

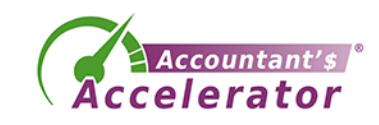

# Thank you page

- Deliver the promise
- Upsell or connections

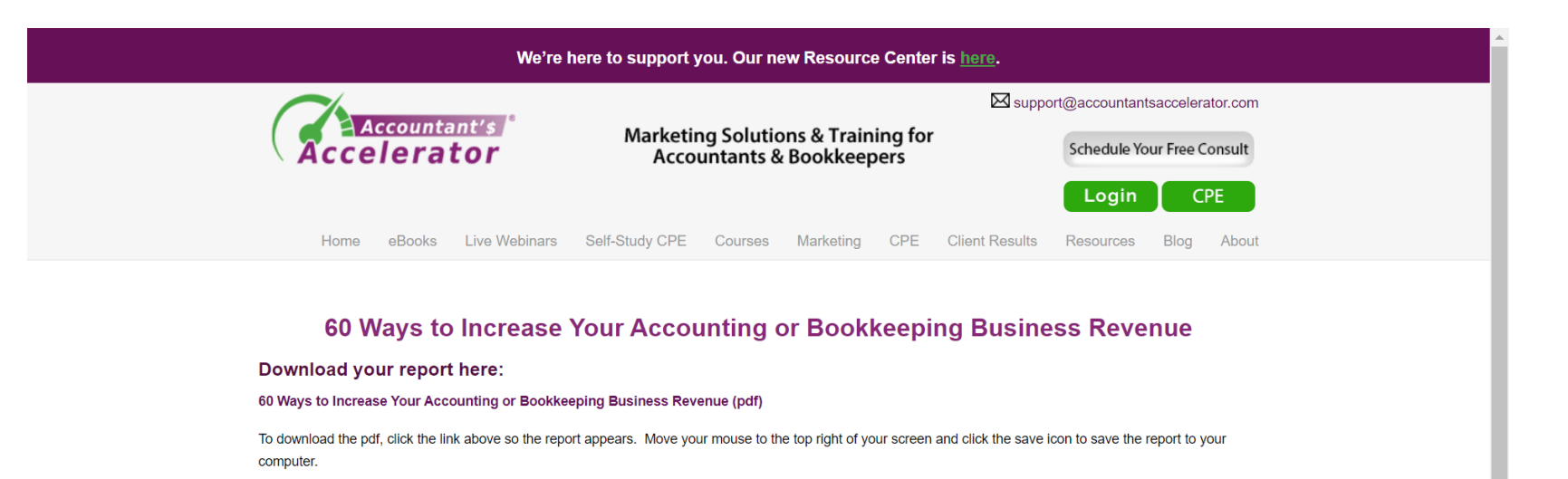

If you have any questions, feel free to contact us at Support@sandismith.com

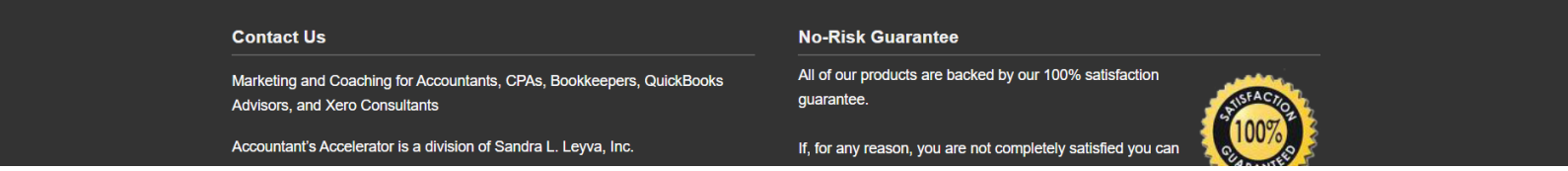

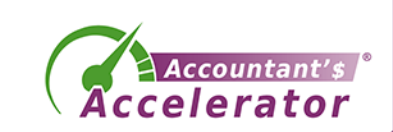

# Thank you page

#### • Add engagement ops

#### 1. Your receipt.

2. One from sandi@accountantsaccelerator.com providing details.

3. One from customercare@gotowebinar.com, the webinar software we use. You'll need the link in this webinar to join. You'll also get a reminder one day and one hour before the webinar.

Please WHITELIST those email addresses if your firewall is particularly strong! (here's a tutorial on whitelisting if you need it.)

Still have questions? Email support@accountantsaccelerator.com anytime and we'll get on it!

If you don't get these emails within one day, you can manually register for the webinar by clicking on the green button any time.

#### **Connect with CPA Trendlines**

Follow CPA Trendlines on Twitter (@cpa\_trendlines) Join CPA Trendlines on Facebook Join the CPA Trendlines group on Linkedin

Connect with Rick Telberg on Facebook Connect with Rick Telberg on Linkedin

#### **Connect with Accountant's Accelerator**

Follow Accountant's Accelerator on Twitter twitter.com/cpaaccelerator (@CPAAccelerator)

Like Accountant's Accelerator Facebook page https://www.facebook.com/sandileyvainc/

Join Accountant's Accelerator Facebook Group https://www.facebook.com/groups/accountantsaccelerator/

Connect with Sandi Leyva on LinkedIn https://www.linkedin.com/in/sandismith/

Join Accountant's Accelerator LinkedIn Group https://www.linkedin.com/groups/5159616

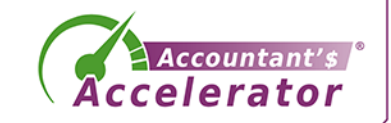

### Welcome email, delivers lead magnet

- Congratulate/welcome them
- Deliver the item again
- Tell them a little about you
- Whitelist
- Let them know what to expect from you

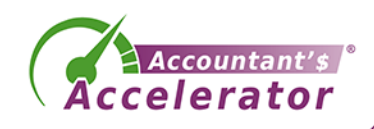

### The Lead Magnet

- Delivers value / education without giving away your services
- Upsell at end contact us

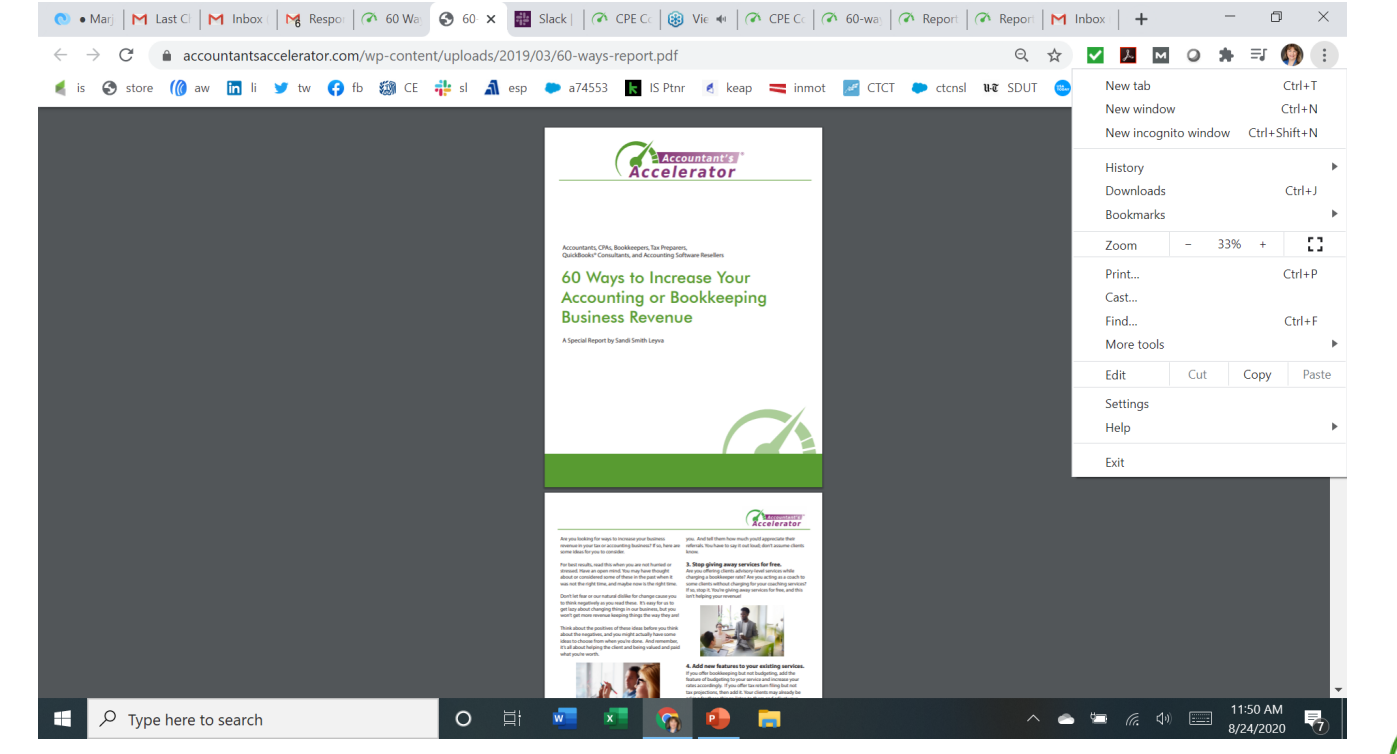

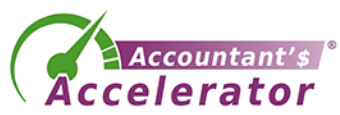

# The Lead Magnet

- Title is very important
	- Needs to be very snappy
	- Emphasis benefits
	- Connect with pain
	- Try to show them "what they don't know they don't know"
	- Use words like secret, ultimate guide to, mistakes you can't afford to make, fast and easy, simple, how to, but also be honest
	- Include a number and format your LM like a bulleted list

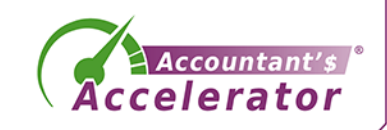

### The Lead Magnet – Sample Titles

- The 5 Mistakes Taxpayers with IRS Debt Can't Afford to Make
- How to Recover from an Ex-Spouse Who Dumped Their IRS Debt on You
- 3 Ways to Dig Out of the Payroll Tax Debt Black Hole
- The Big Secret to Getting IRS Penalties and Interest Waived
- How to Get Your Passport Back from the IRS
- How You're Costing Yourself \$500+/Month Every Month You Delay Dealing with Your IRS Problems (owes \$10K+)

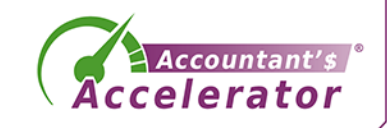

# Setting up your lead magnet process

#### • Components you need

- **A lead magnet – free value-add item – report, video, etc.**
- **Email marketing automation software**
- A web page that describes your lead magnet (opt-in page)
- A confirmation page
- A "confirm your email" email
- A thank you page
- A welcome email that delivers their lead magnet
- A welcome email series (optional)

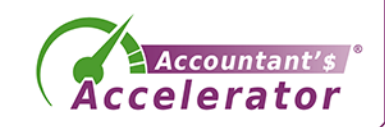

# **Campaigns**

- What's a campaign?
	- Marketing centered around a goal
	- We can create a campaign for our lead magnet
	- Includes multiple channels

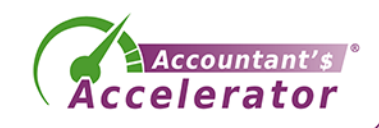

# Example Campaign

- Implement the lead magnet
- Add opt-in code to relevant blog article pages
- SEO the sales page; hide the ty page from search results
- Write and schedule social media posts
- Email your list letting them know they can get the lead magnet
- Run FB, Google ads to the sales page
- Look back at the funnel to see what else we can do.

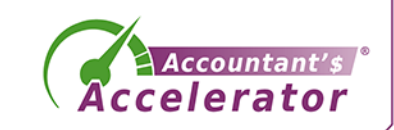

#### The New Funnel in Marketing

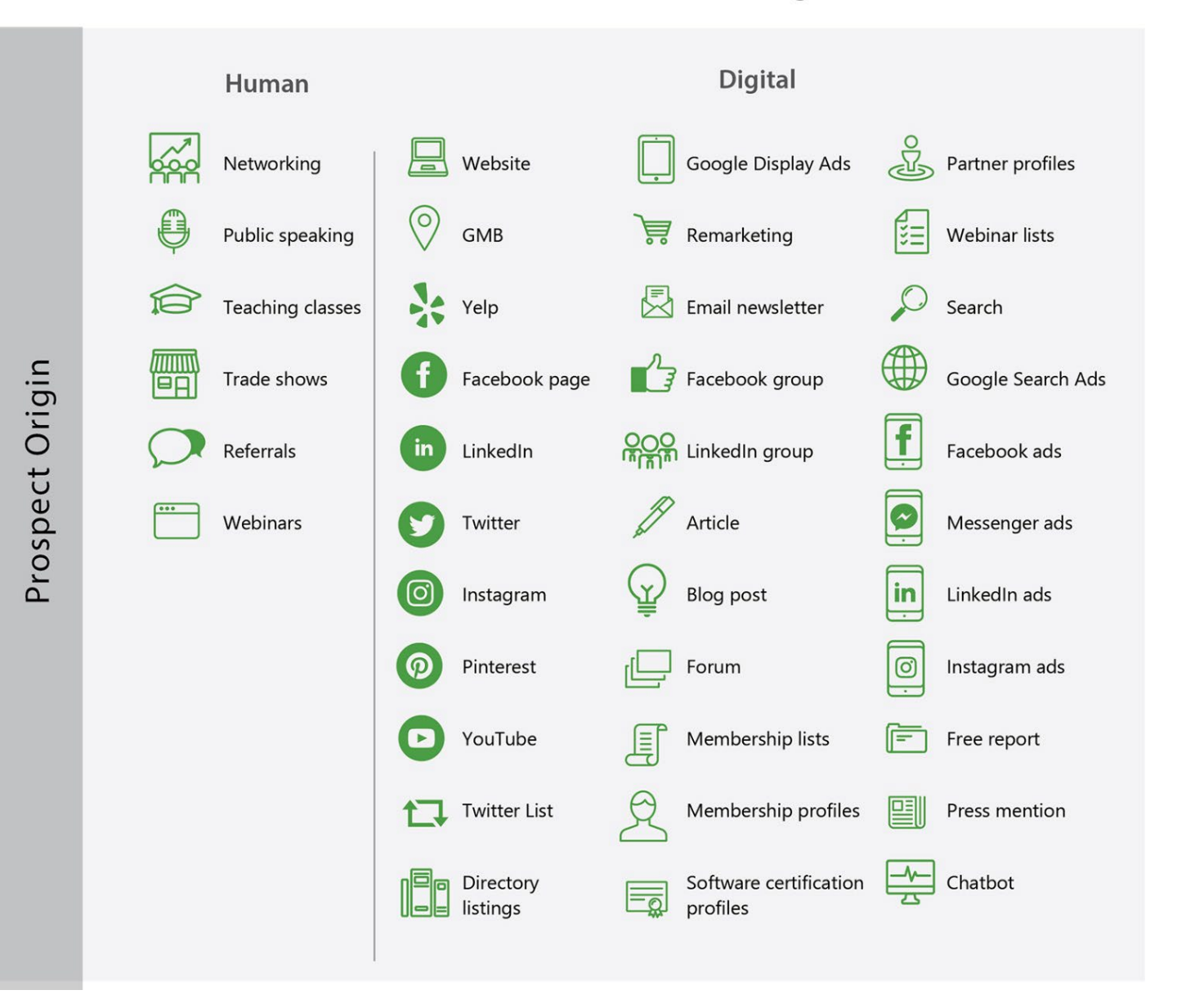

#### Google Display Ads 2 Partner profiles LinkedIn ads Instrument **B** Meritantin ottes **Ell** Pressine Software certification  $\frac{y_0}{\sqrt{2}}$  Chatton **Exp** Directory How to get the prospect from awareness to engagemen  $\fbox{WebForm} \xrightarrow{\text{Conplement}}$ G  $\circledcirc$ Social media post<br>mention or DM rest from Ca 5 點 霞 Text from<br>Vessage Ap How to get the prospect from engagement to purchase **SSS**

The New Funnel in Marketing

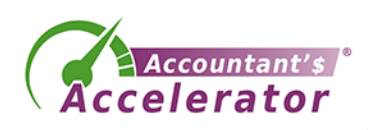

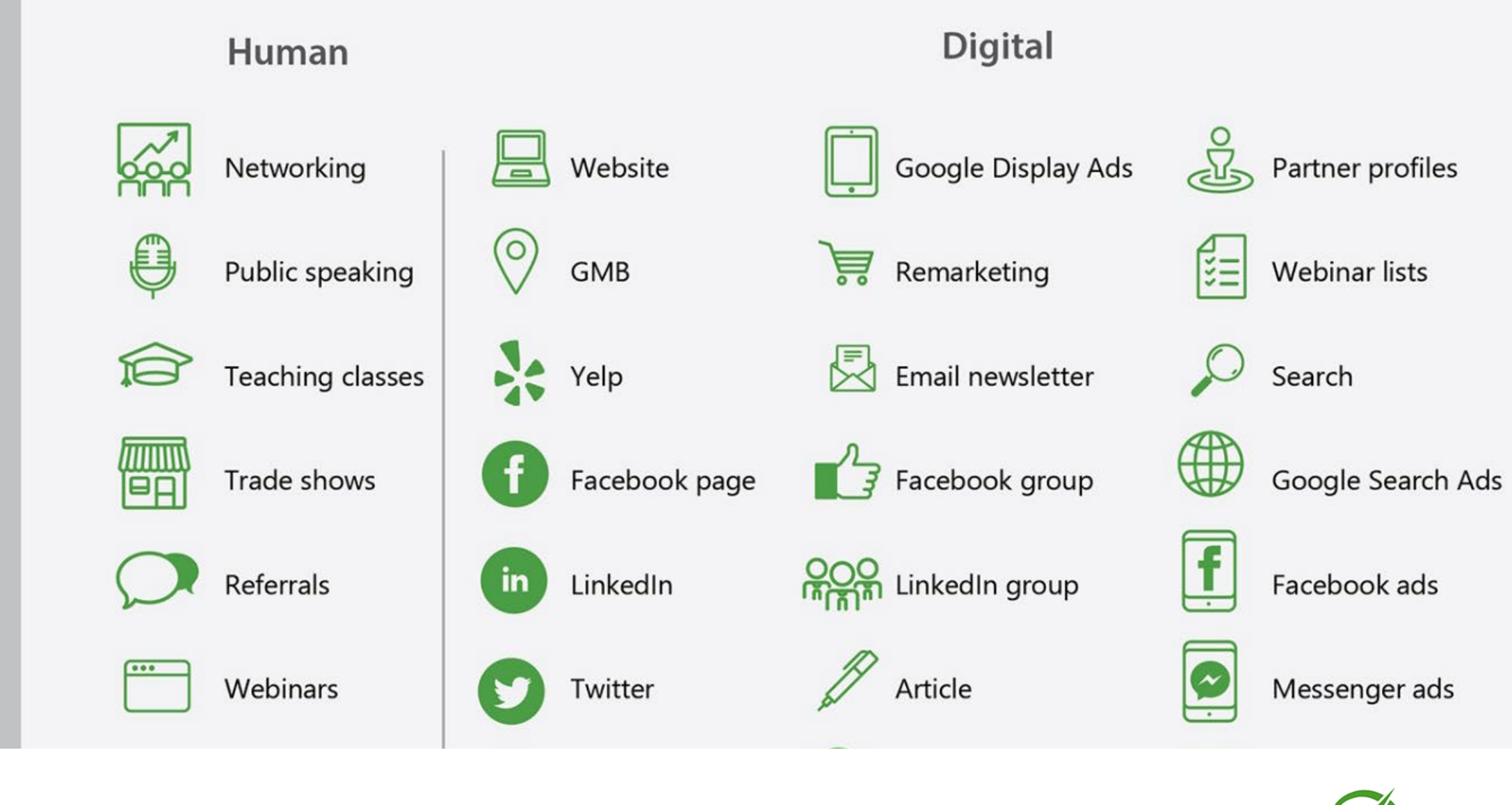

ospect Origin

Accountant's **ccelerator** 

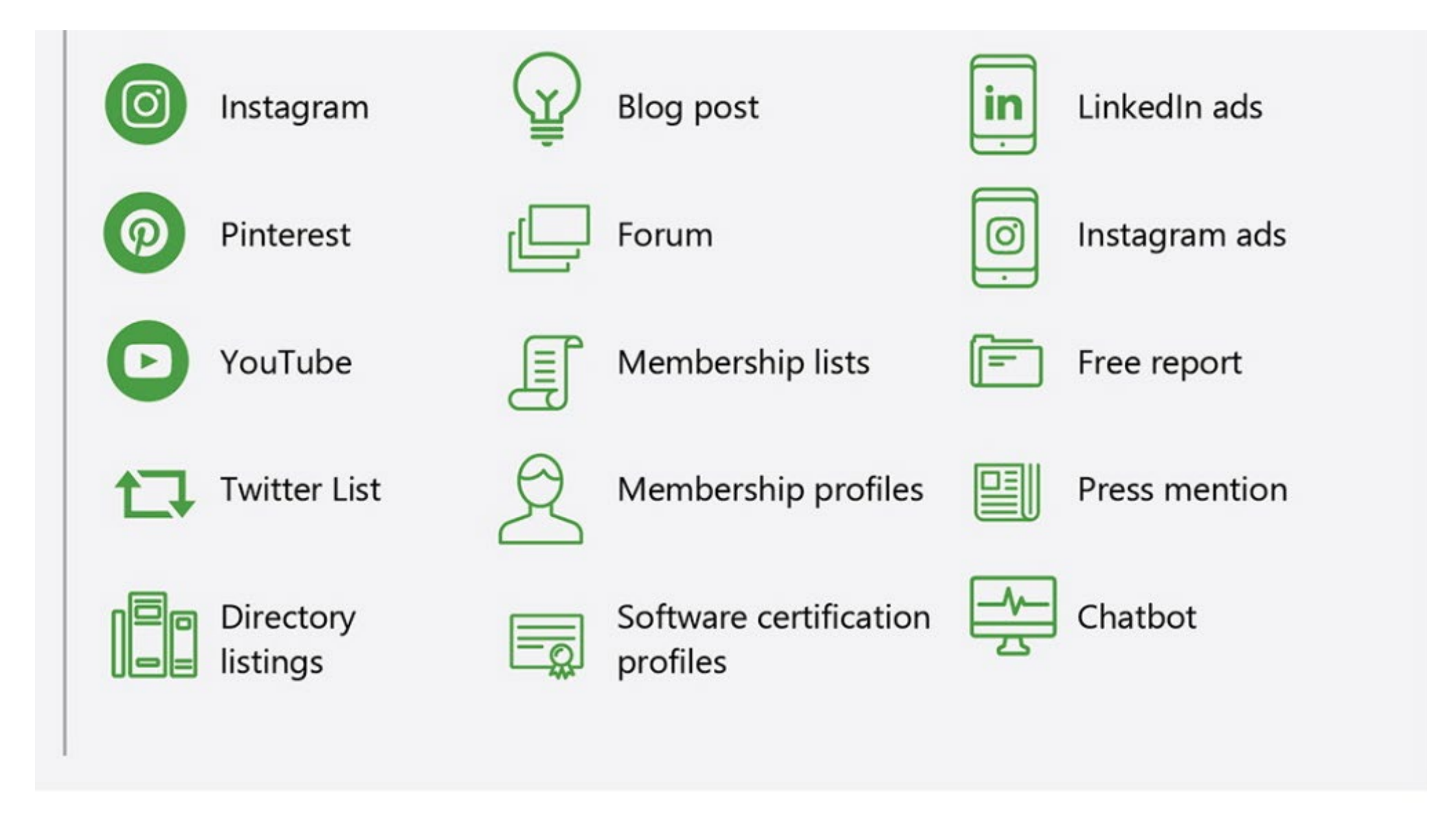

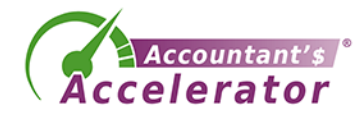

#### How to get the prospect from awareness to engagement

How to get the prospect from engagement to purchase

\$\$\$

**Purchase** 

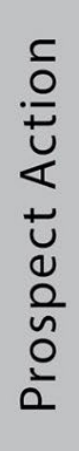

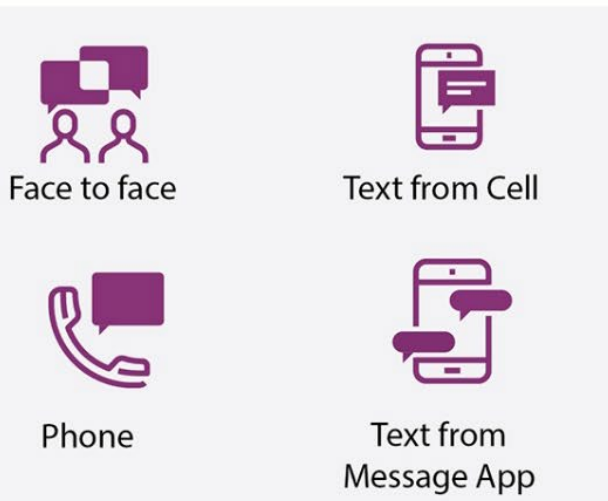

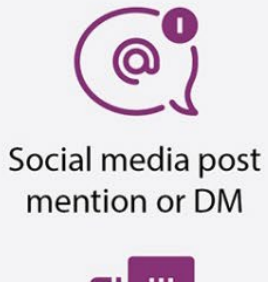

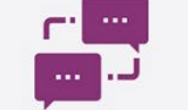

**Text from Chatbot** 

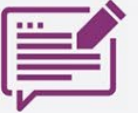

Web Form Completion

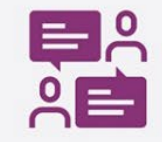

Appointment

The New Funnel in Marketing

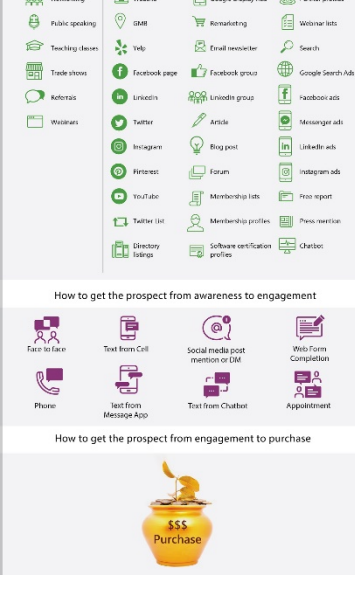

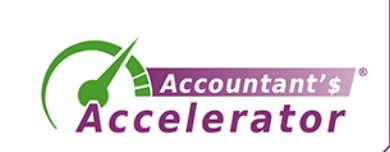

Customer Purchase

# **Campaigns**

- Add line to your email signature
- Add promo box on your home page
- Add promo item on your FB page, LI section
- Mention lead magnet in your ProAdvisor profile description
- Mention lead magnet in all other profiles (Chamber membership) that allow it

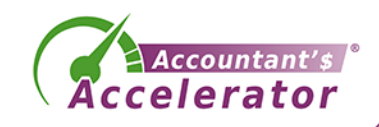

# **Campaigns**

- Run remarketing ads for lead magnet
- Post teasers on Pinterest, Slideshare, others
- Write promo copy for affiliates
- Send promo copy to partners to share to their followers
- Send a press release

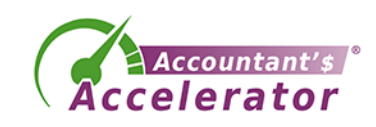

# Repurposing Content

- Once you have a body of work in one format, convert it to all other formats:
	- Video
	- Webinar on demand
	- Slideshow
	- Audio/podcast
	- Web page/blog post
	- Newsletter
	- Book
- Social media posts and graphics (cut it up into many pieces)
- Pretty illustrated PDF
- Infographic
- Possibly a quiz
- Other languages

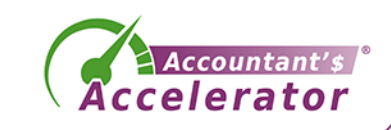

# Budget

#### Costs

- Lead magnet development  $-$  \$500 - \$1,500
- Email marketing system or CRM
	- Free to \$300/month
- Installation labor – Up to \$1,000
- Campaign creation – Up to \$5,000

#### Revenue

- Average revenue per client per year
- # Number of new clients from the lead magnet
- Overall marketing costs as a % of revenues: 4-6% on average

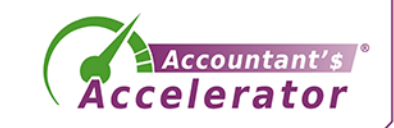

### Done-for-You Packages

• <https://acceleratorwebsites.com/lead-magnet-setup/>

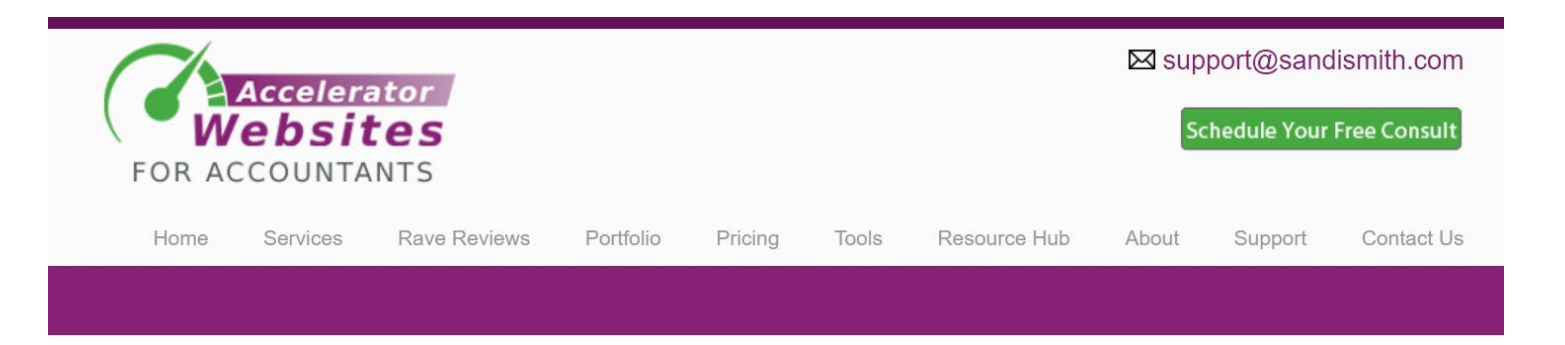

#### **Lead Magnet Setup Packages**

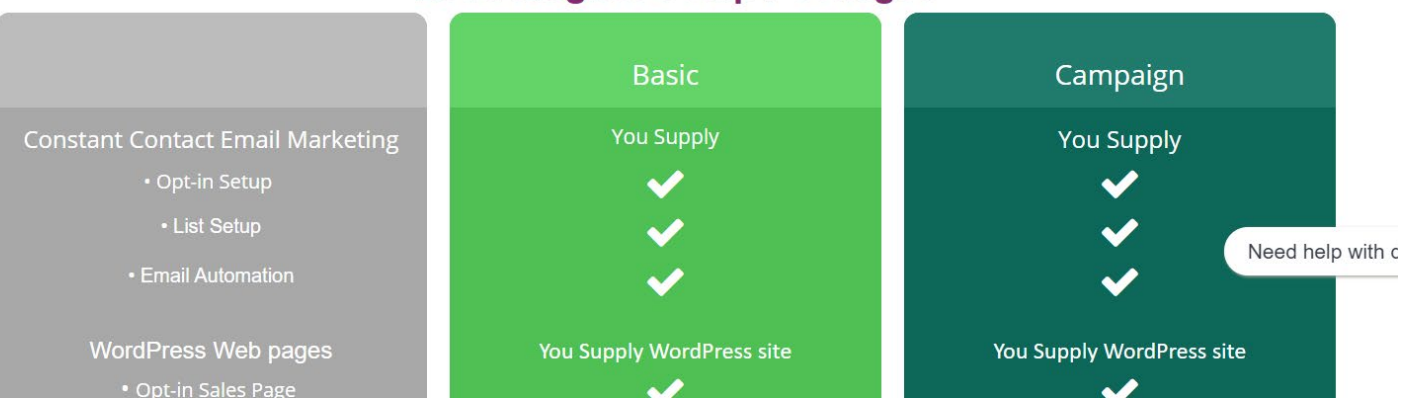

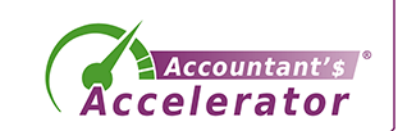

# Parting Thoughts

- Spend time on content creation which is your expertise
- Make sure your topic hits the pain points of prospects – You risk attracting the wrong clients or no one if this is wrong
- Delegate/outsource the tech part too much learning curve
- Repurpose your content

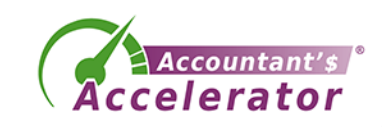

#### Your Action Items

• What one thing will you do as a result of this webinar?

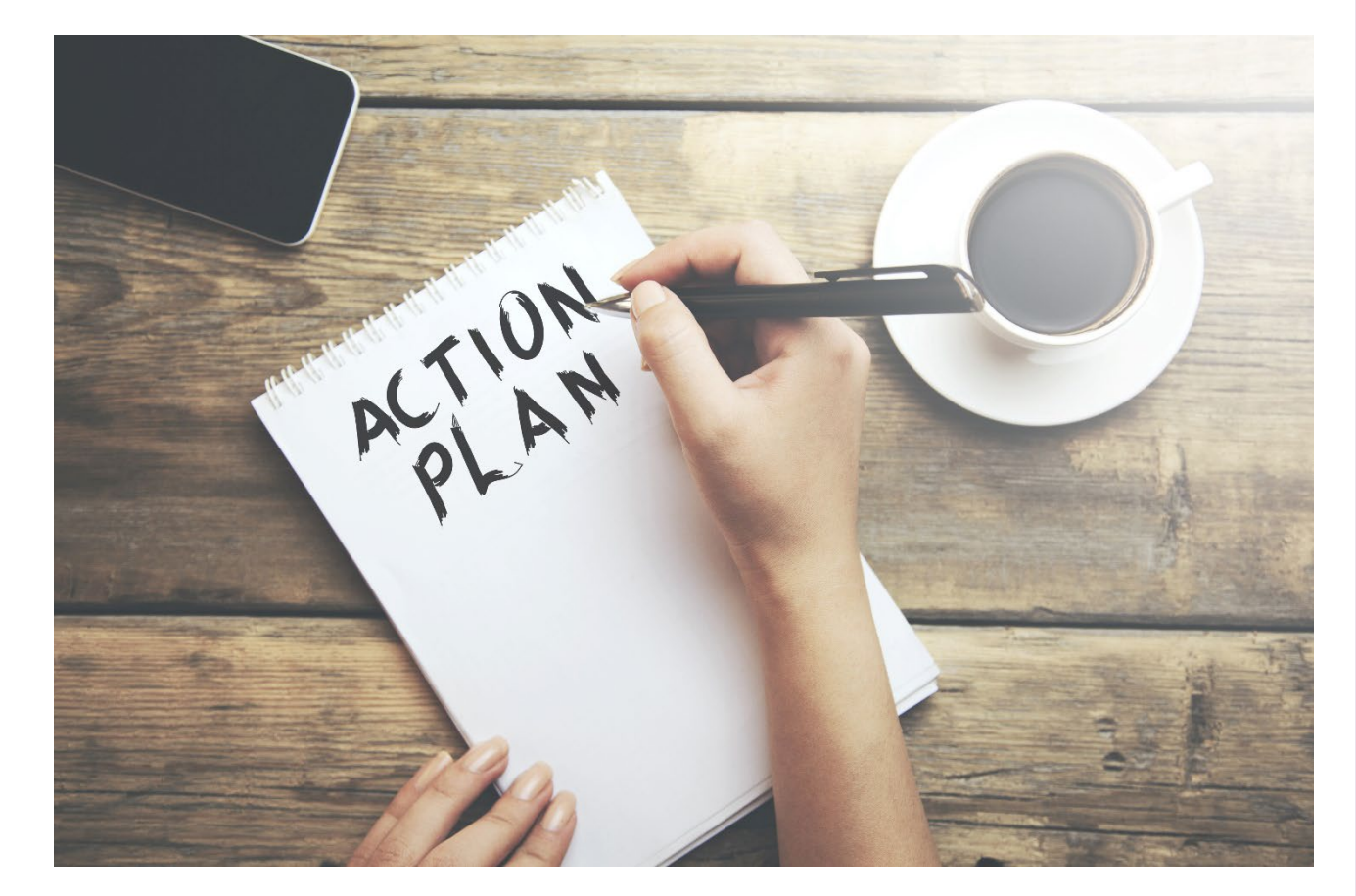

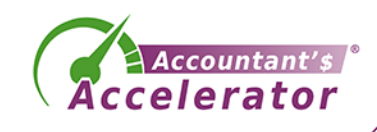

# **Appendix 1: Funnel Health and Metrics**

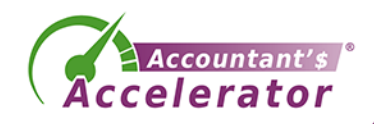

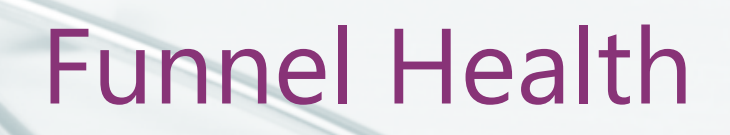

- Conversion rates
- Awareness: Engagement
	- Web visitors who take action / web visitors who don't
	- Click-through rate Ads
	- $-$  Opt-in rate = # opt-ins / unique page visits
- Engagement: Conversion
	- # Appointments / Sales
	- # Trials / Sales
	- # Proposals / Sales

### Old-Fashioned Marketing Funnel

• Awareness

• Engagement

• Conversion (3% of first contacts)

(Retention)

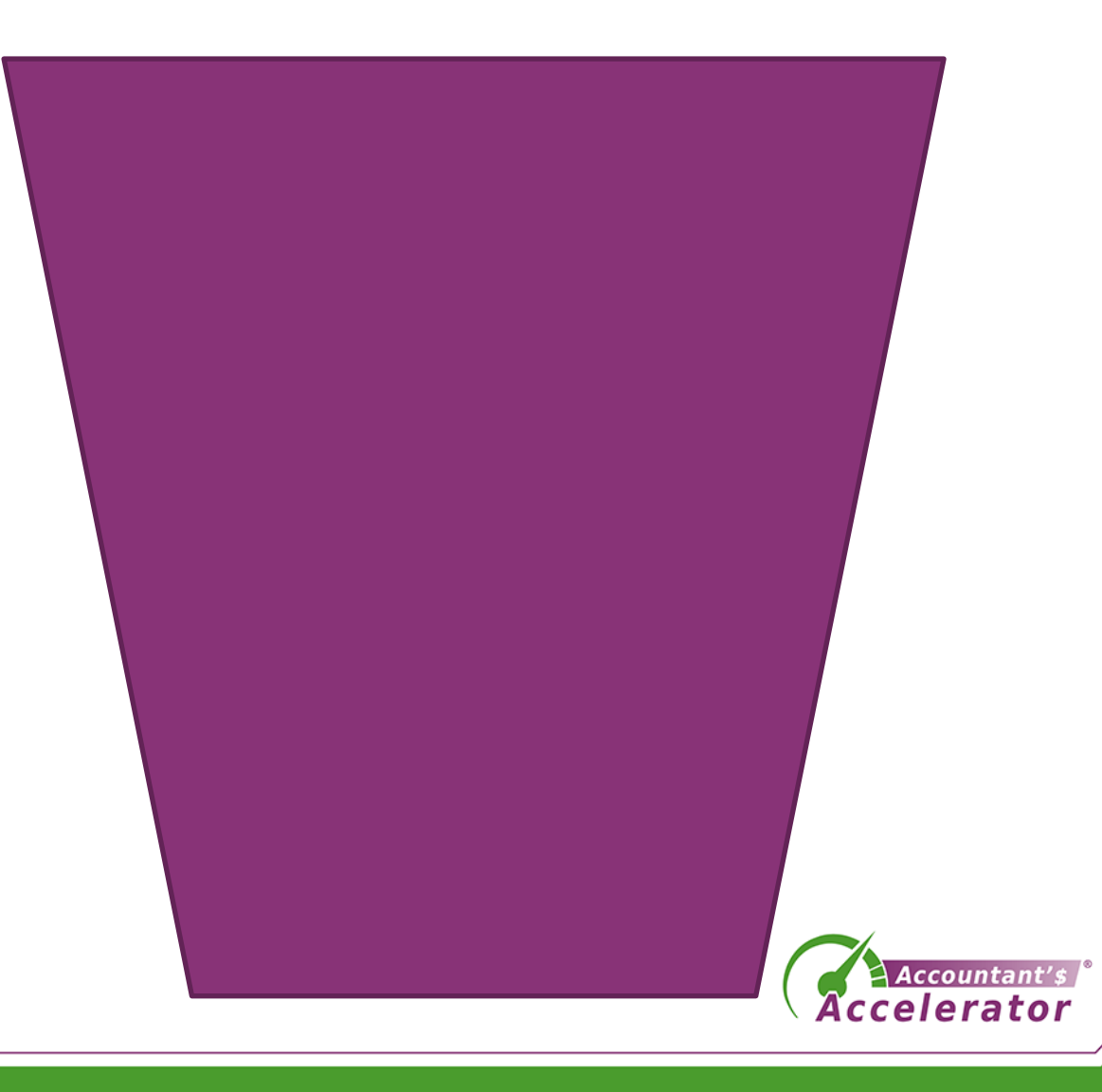

# Metrics for Awareness

- # new website visitors
- Ad impressions
- Press mentions, influencers
- Channel sources
	- Opt-ins (could also be engagement)

### Metrics for Client Engagement

- # returning site visitors
- Social media followers low quality
- Email subscribers and metrics
- Blog page readers
- Ad clickers
- # Opt-ins
- # Trials opened
- # Event visitors

#### Audiences and Lists

- A big deal to have warm lists/audiences you can contact
	- Email marketing list
	- LinkedIn group
	- Emails from LinkedIn connection
	- If your website is pixeled
		- List of people in Google you can show ads to
		- List of people in Facebook you can show ads to

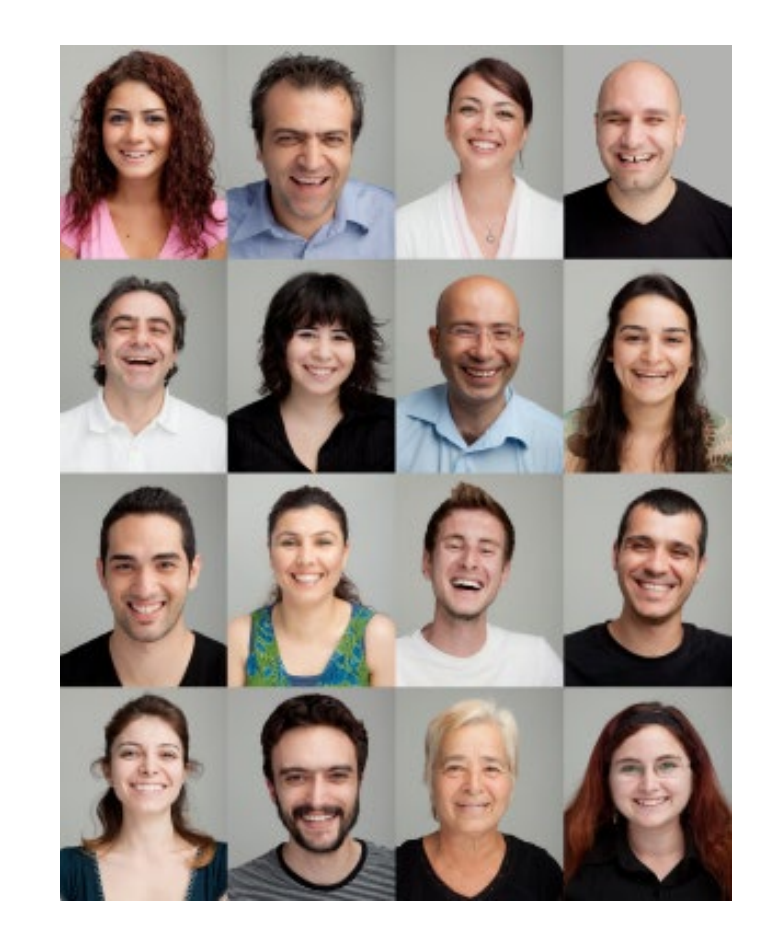

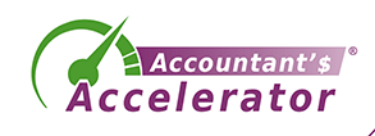

#### Metrics for Client Conversion

- # new customers
- # proposals sent
- Revenue per customer
- Revenue per visitor
- Days to conversion from initial engagement
- Average sale
- Sales
# **Appendix 2: How-to in the Software**

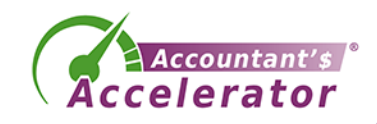

## Let's Set One Up in Constant Contact

• Log in and go to Sign-Up Forms

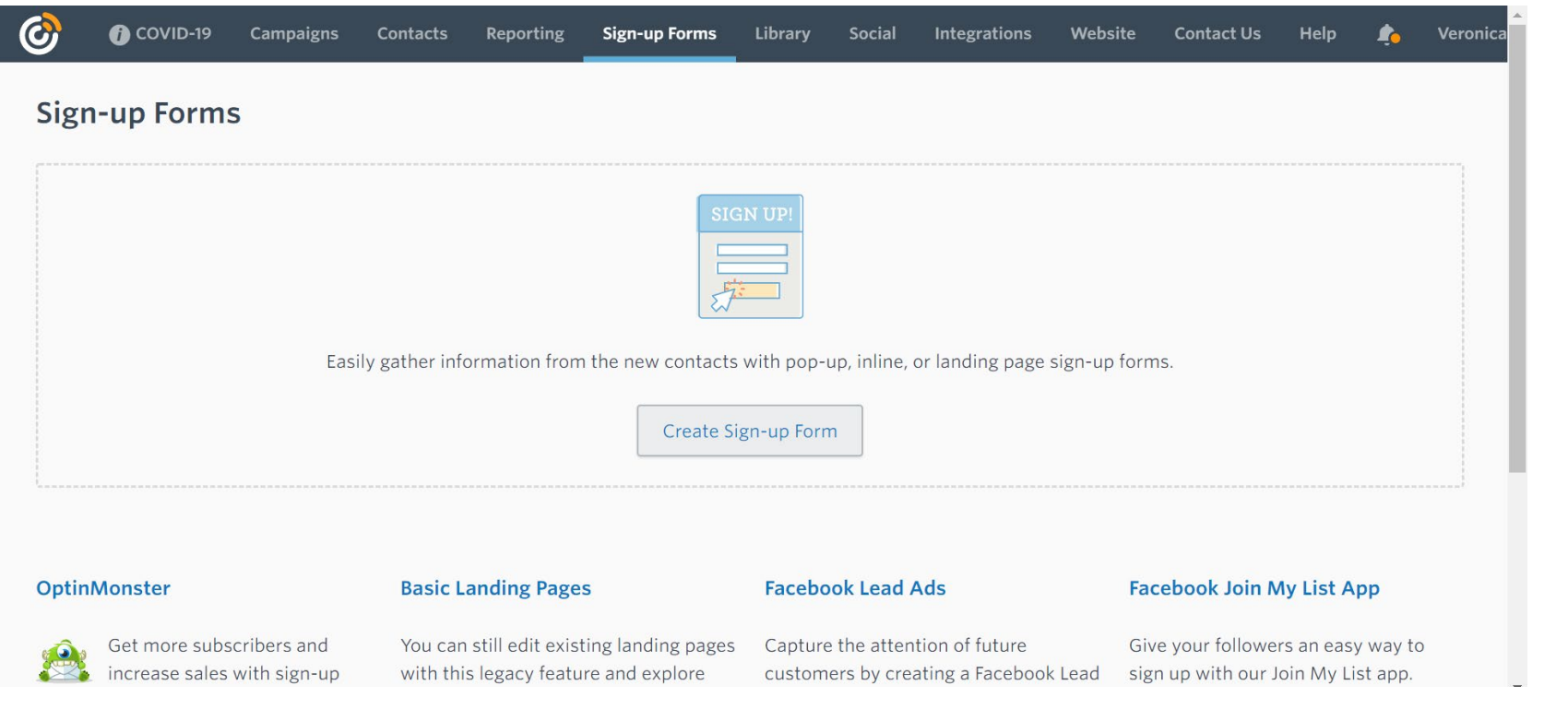

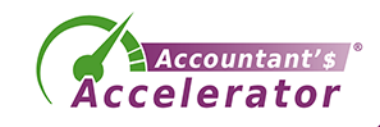

• Select Inline

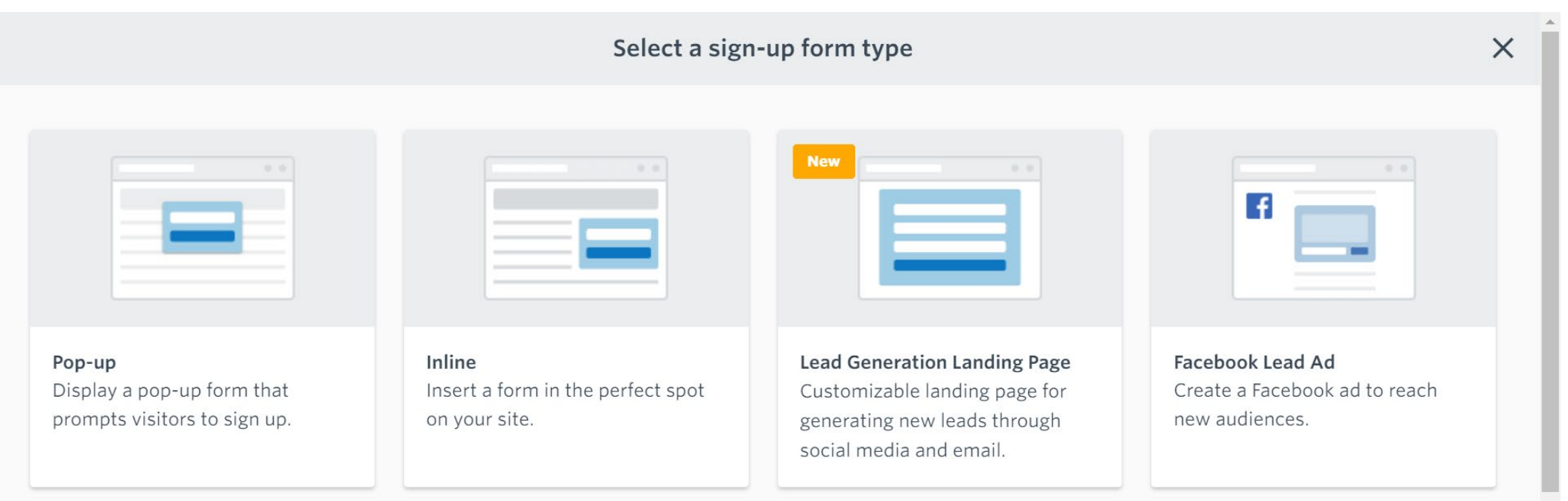

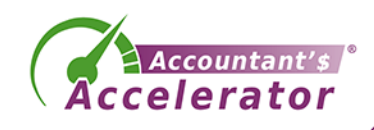

• Customize the form and publish it.

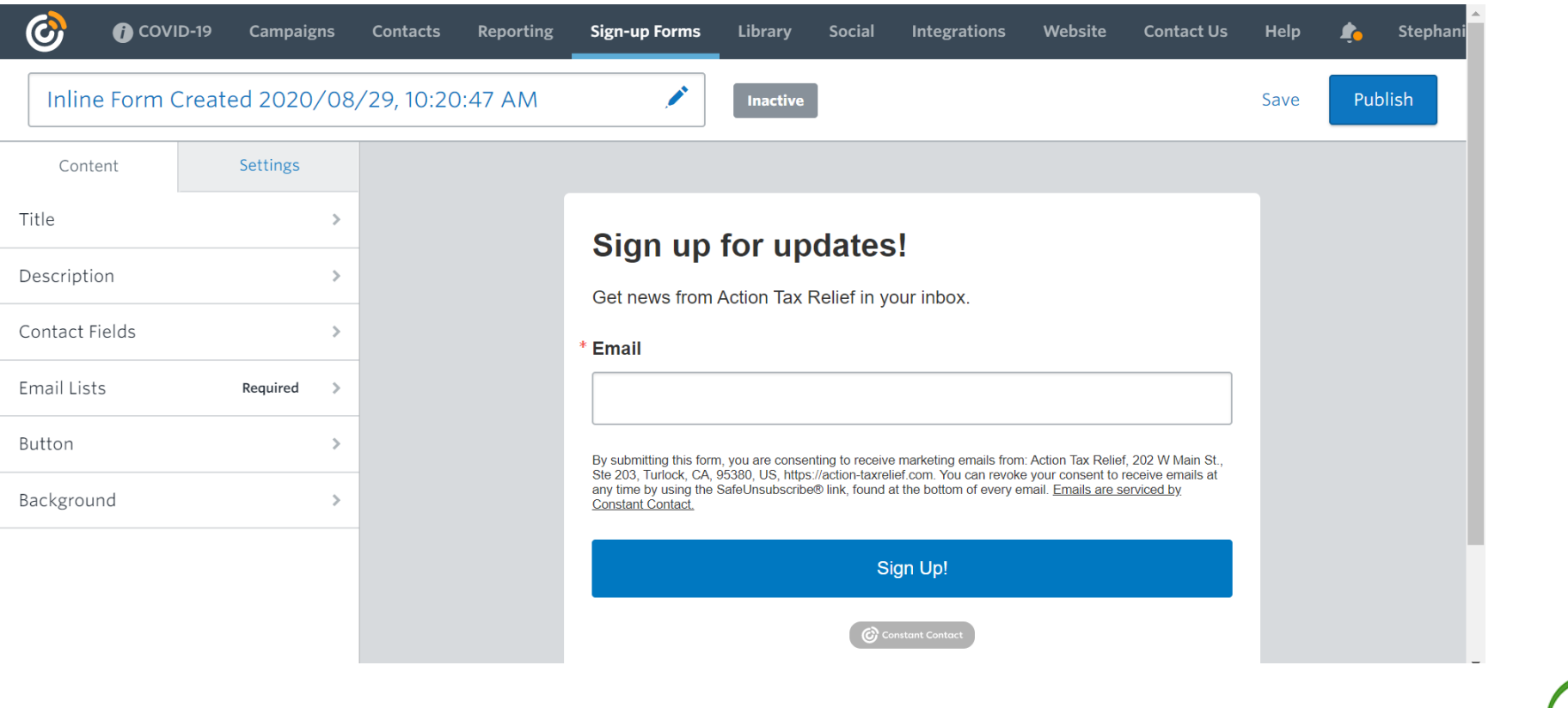

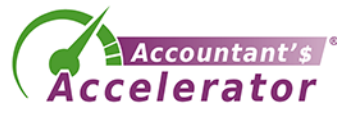

- Install the universal code and the inline code to your website
- Upload your lead magnet to your WordPress media library or to a folder on your website.
- Get the URL for the lead magnet:
	- <https://yourdomain.com/leadmagnet/leadmagnet.pdf>
	- You'll include this link in your welcome email so it's auto-delivered.

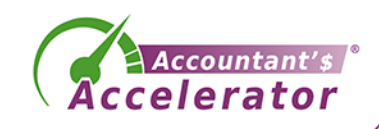

• In Campaigns, create a welcome email

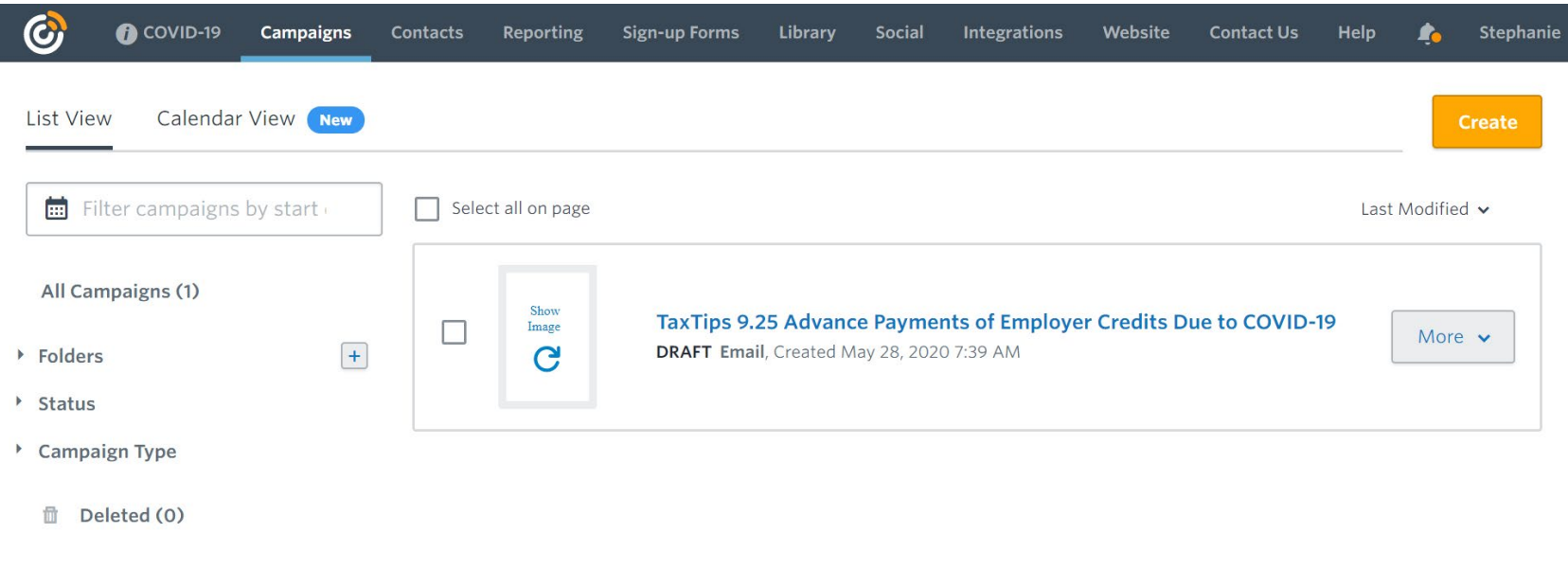

#### **Have Feedback?**

© 1996-2020 Constant Contact, Inc. Terms & Conditions | Privacy Statement | Anti-Spam Policy | Do Not Sell My Info | Share Screen

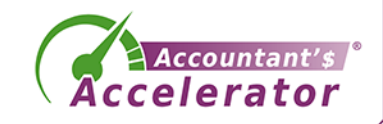

• In Campaigns, click Create, Email Automation

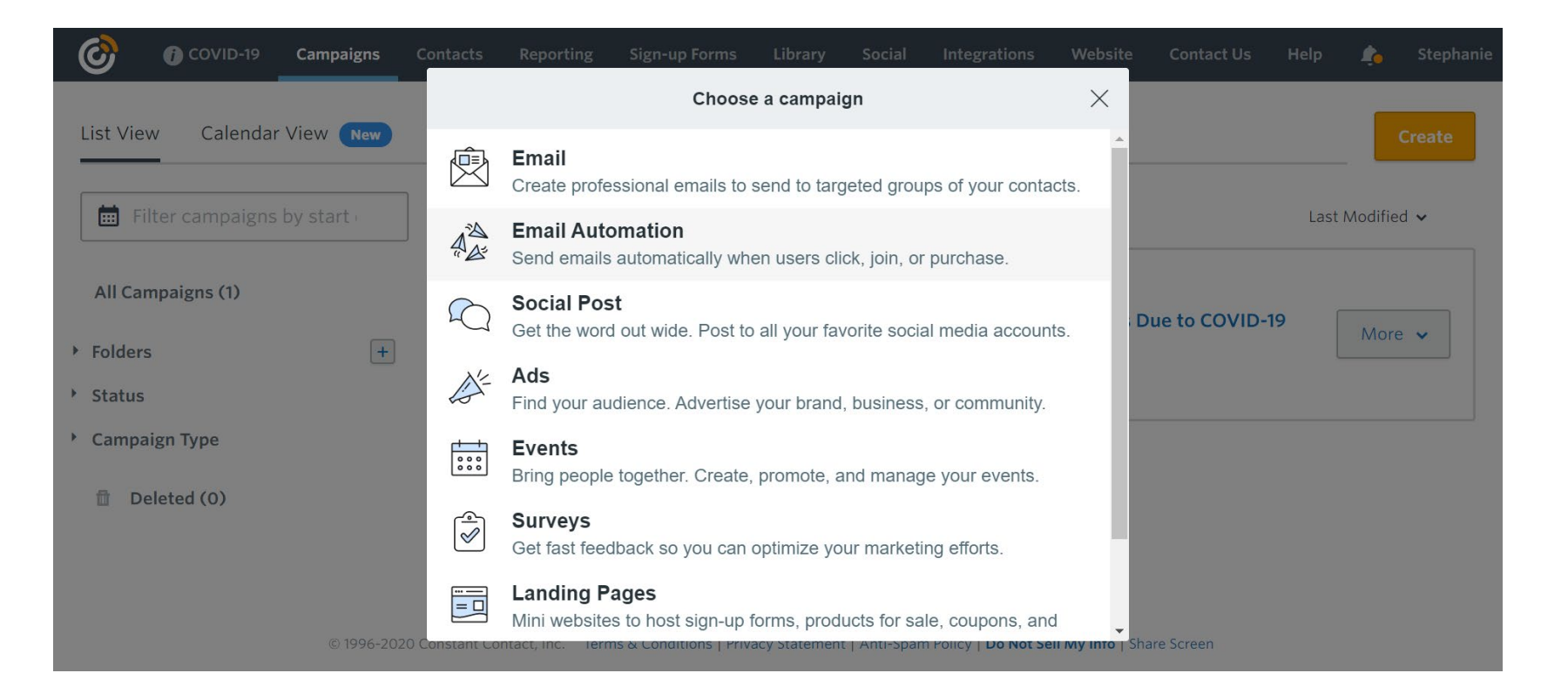

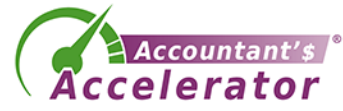

• Select Welcome Email Templates

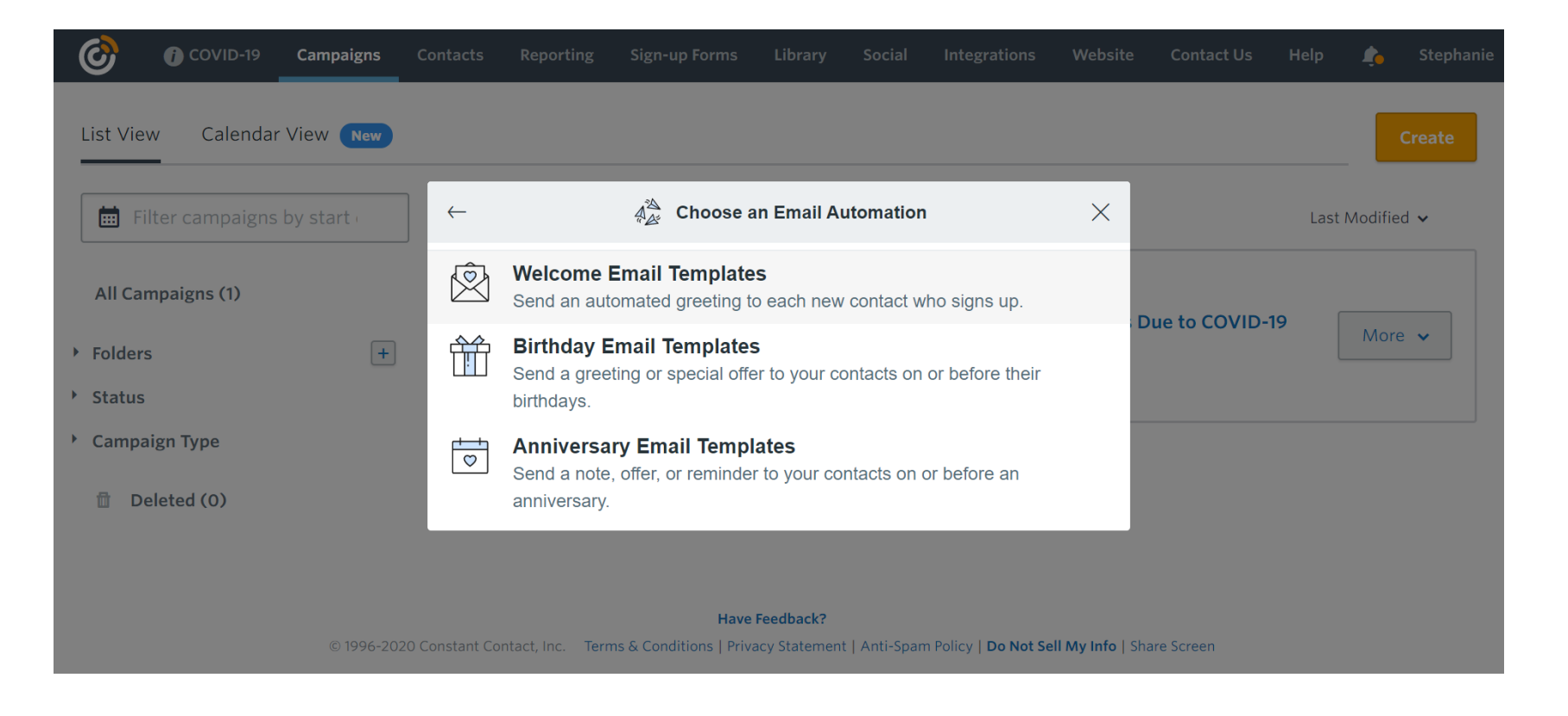

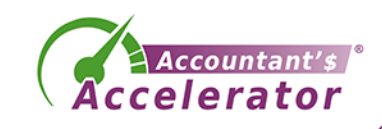

• Choose and customize a template

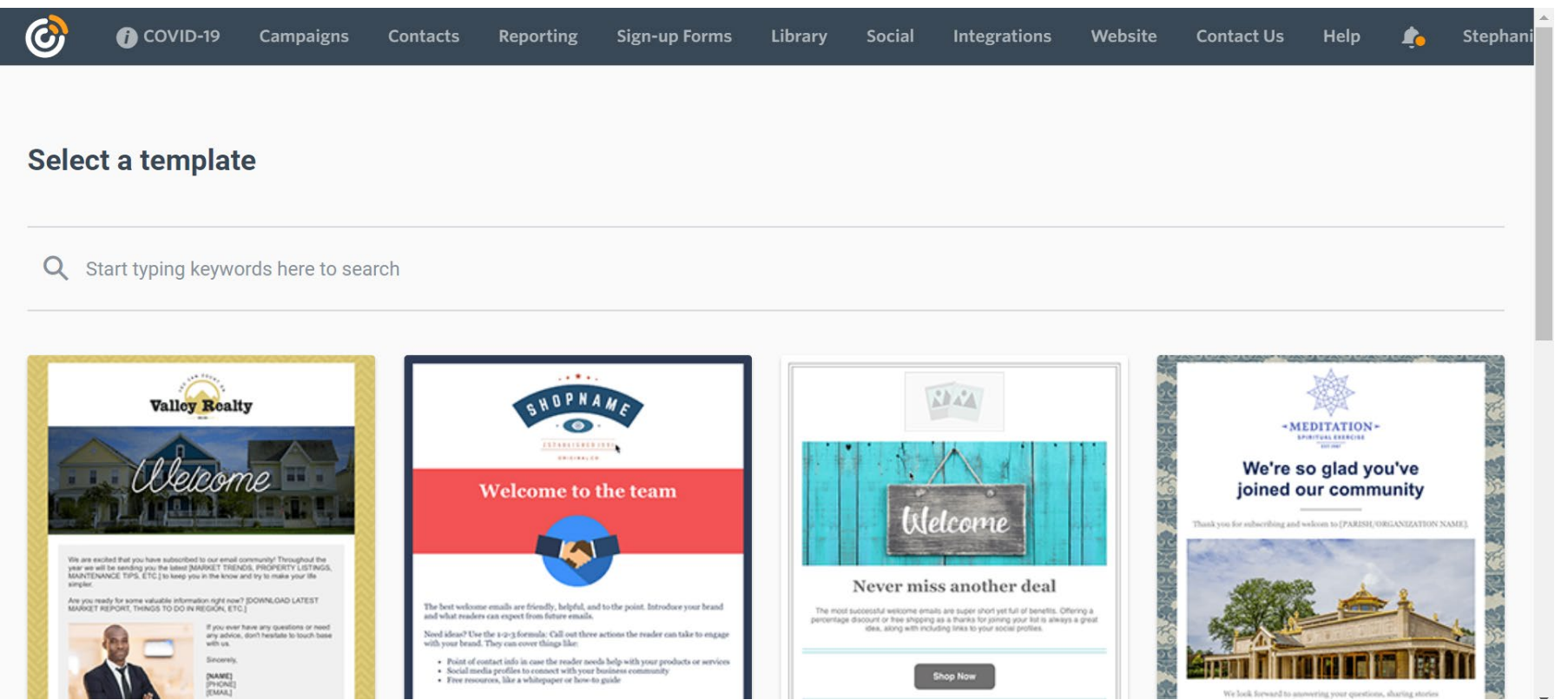

**Accountant'** *ccelerator* 

• Choose and customize a template

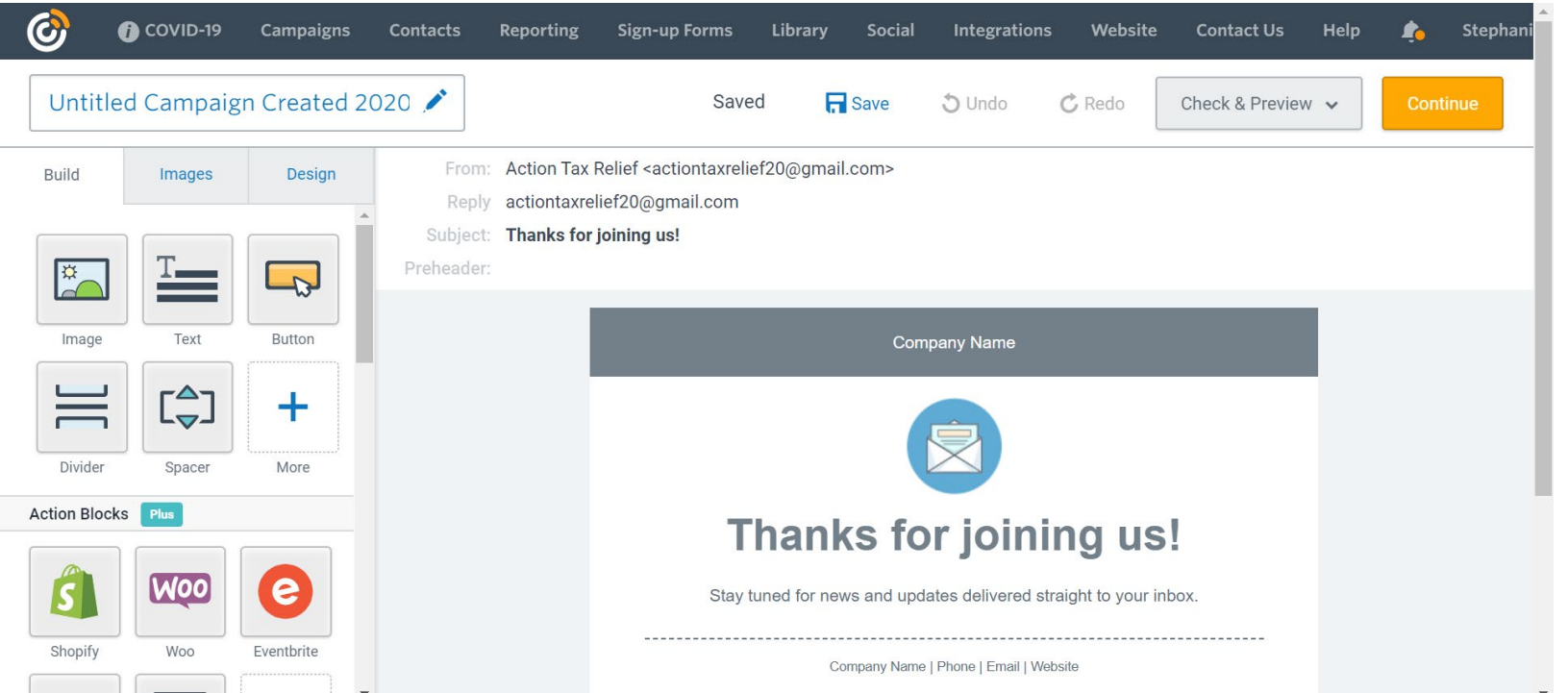

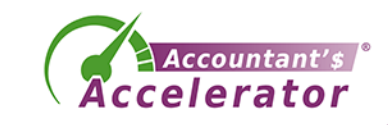

• Add the link to your lead magnet here. "Here's your free report. [link].

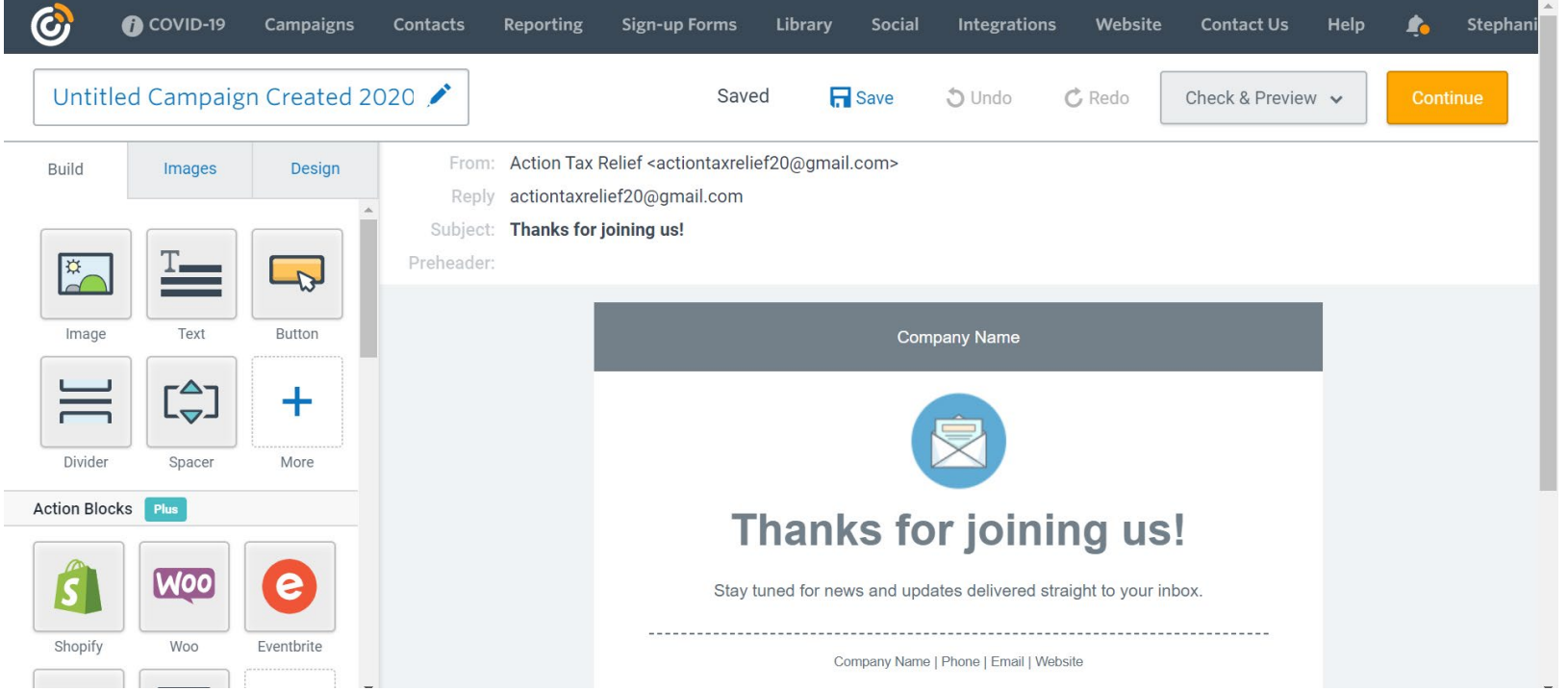

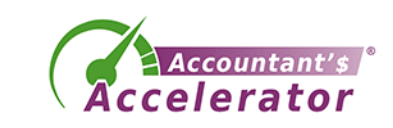

• Select the list it should be sent to and Activate the email

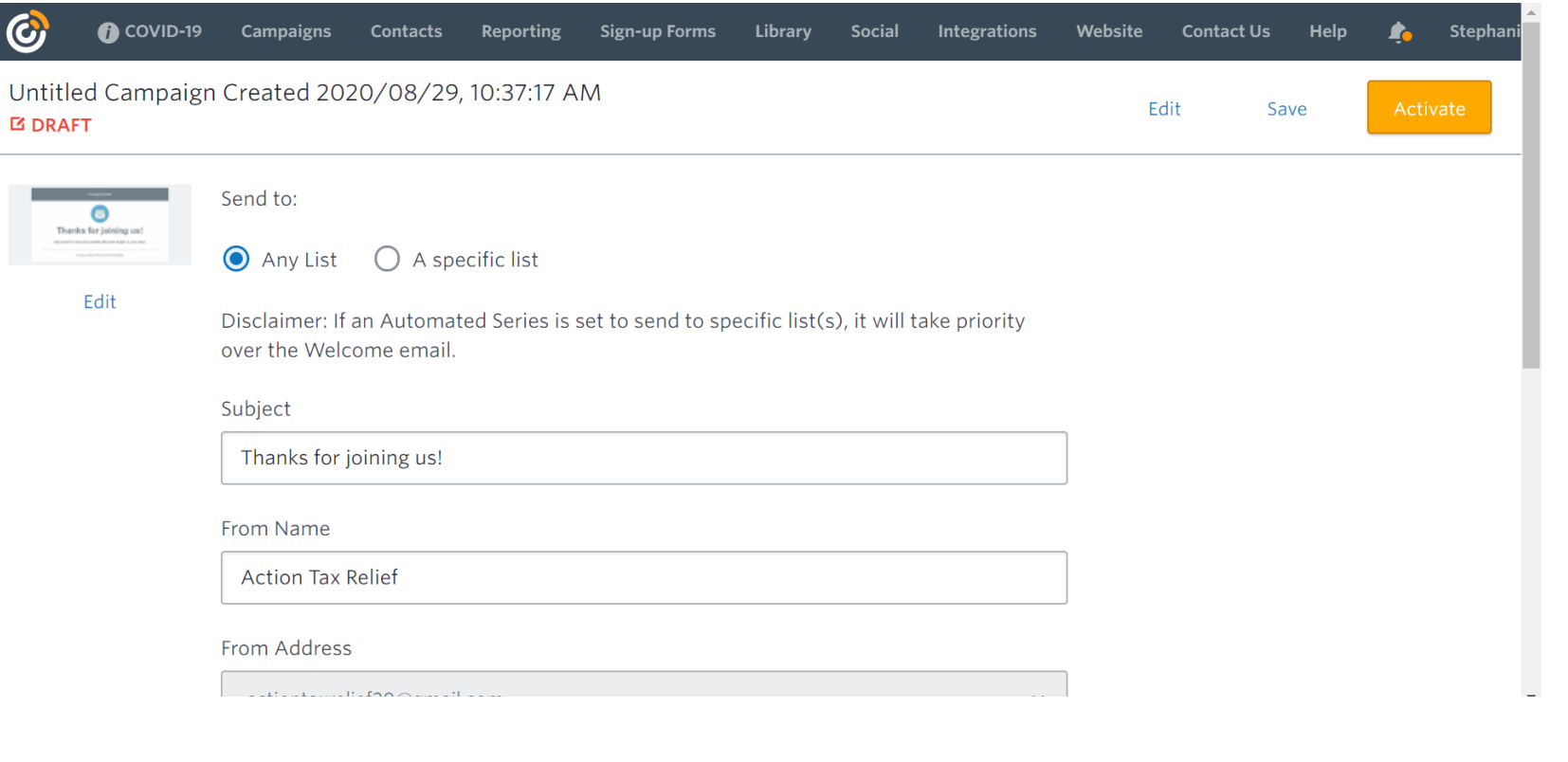

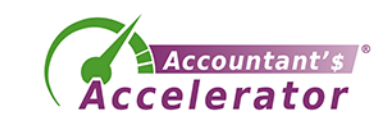

- You don't need any web pages for Constant Contact.
- You could do a dedicated web page to put the inline code.
- You don't need a thank you or a confirm.
- You also don't need a confirm email.

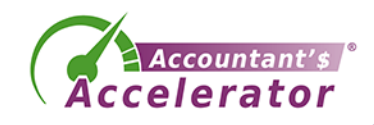

## Aweber

- Set up your thank you page on your website.
	- There should be a link to the lead magnet.
	- Note the URL

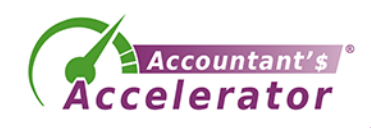

#### • Log in and Select Sign-Up Forms

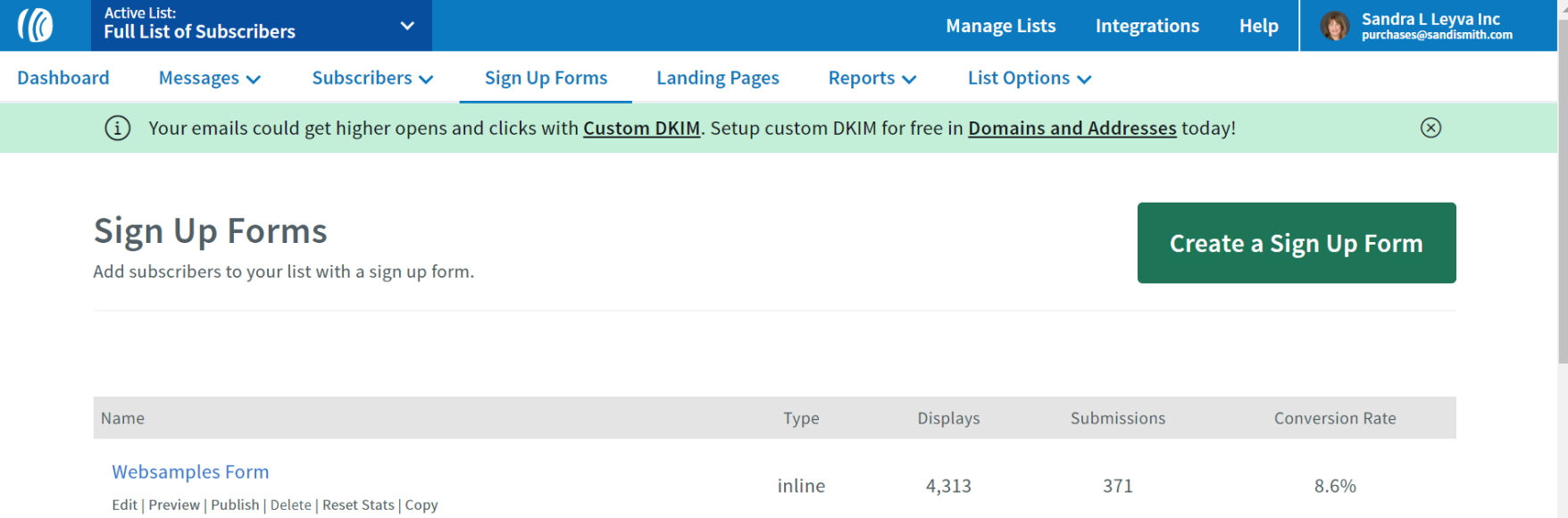

Other ways to collect subscribers

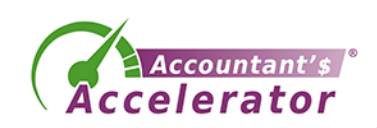

#### • Customize the form

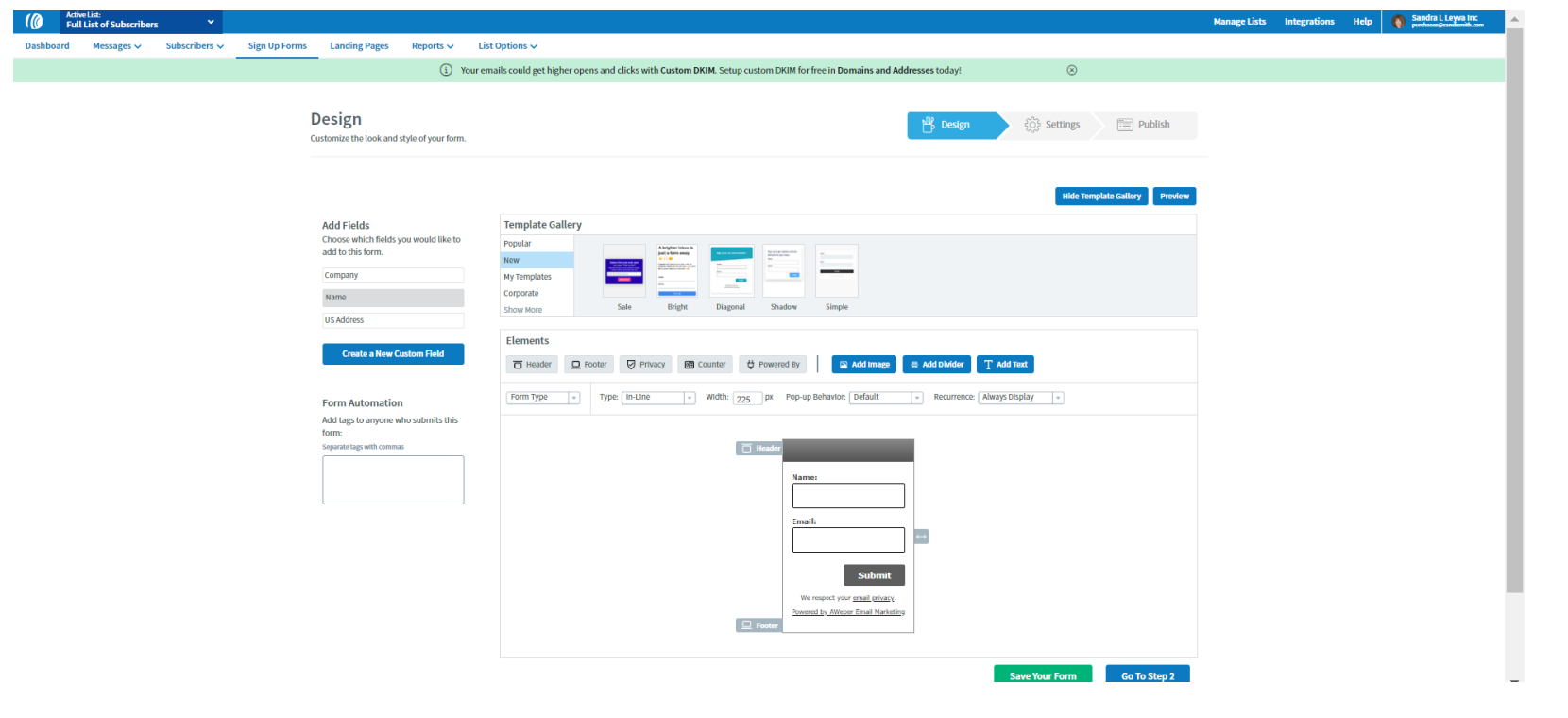

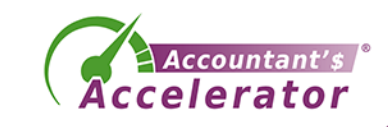

• Customize the settings including adding your URL to your thank you page

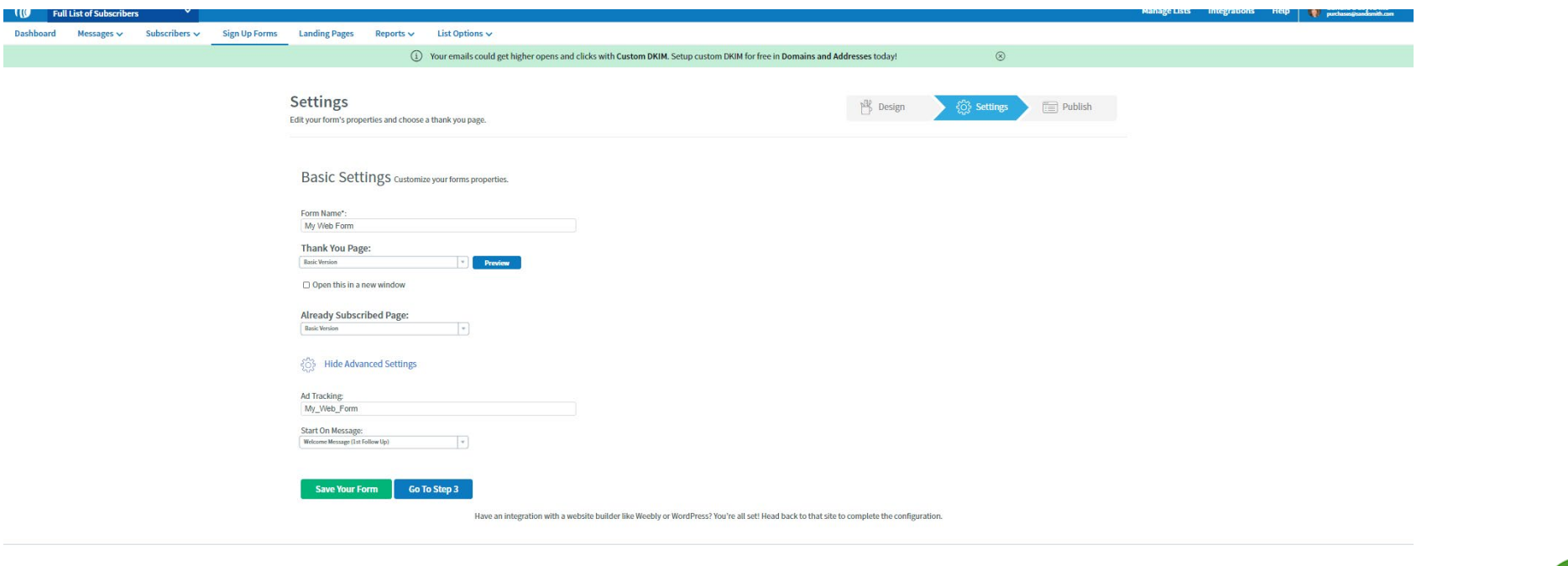

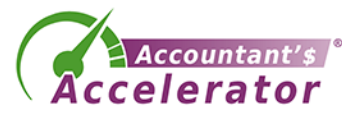

• Customize the settings including adding your URL to your thank you page

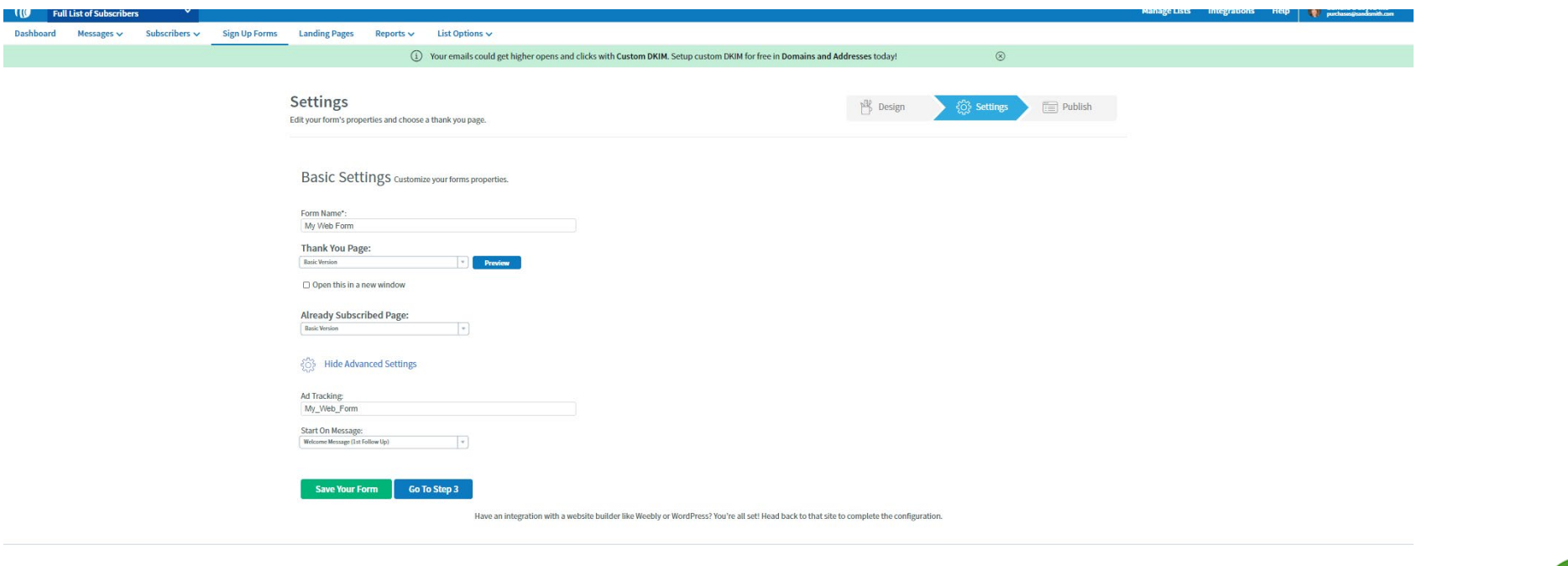

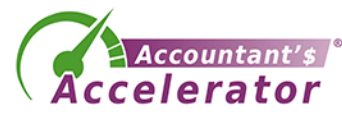

### • Publish your form

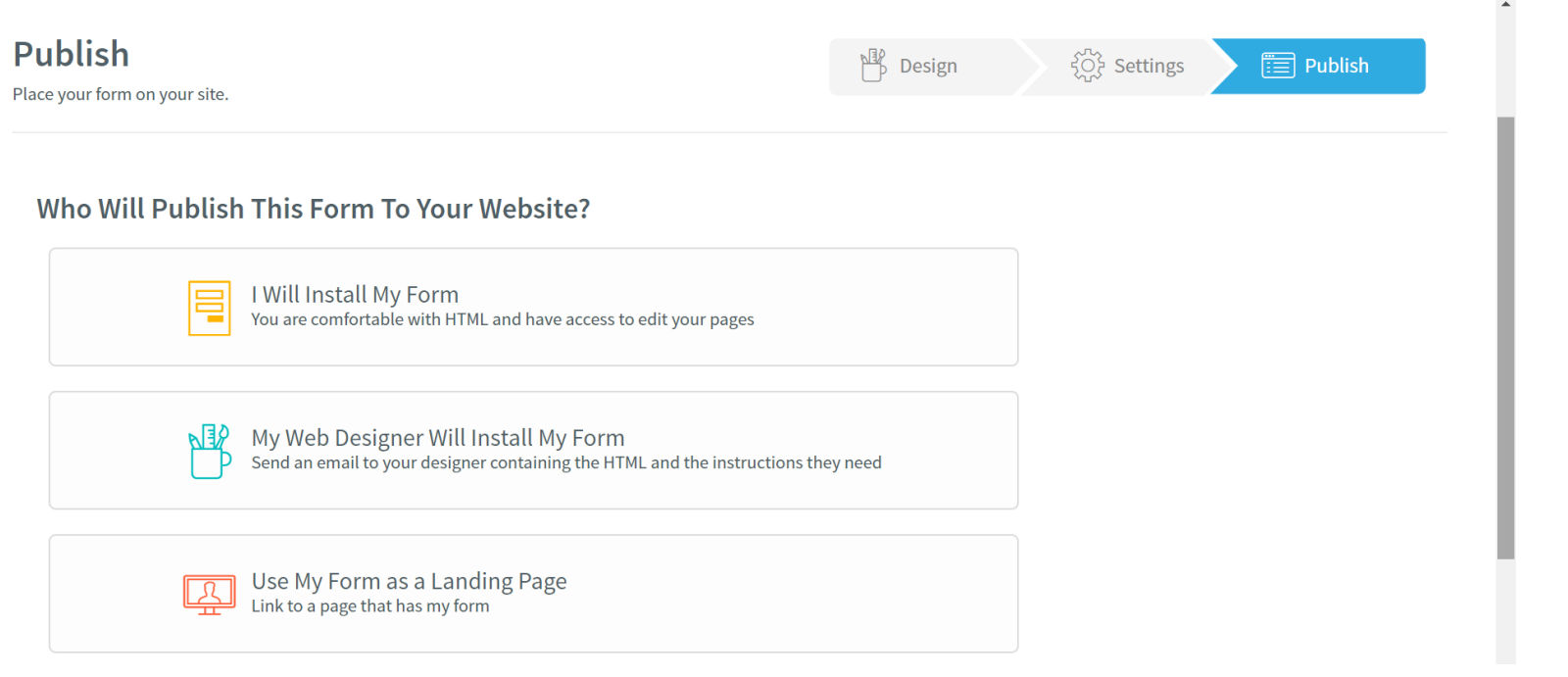

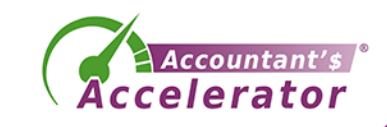

### • Publish your form

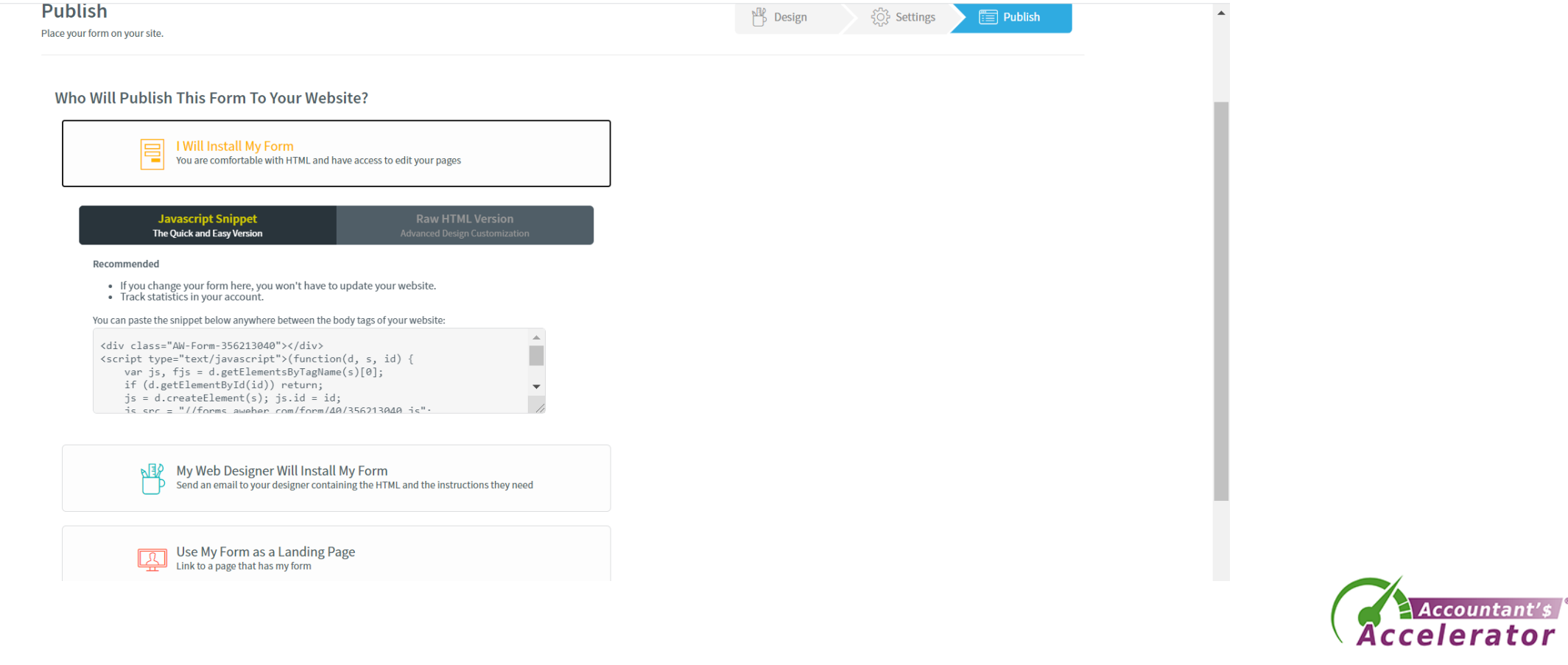

• This is the default confirmation page.

#### You're Almost Done - Activate Your Subscription!

You've just been sent an email that contains a confirm link.

In order to activate your subscription, check your email and click on the link in that email. You will not receive your subscription until you click that link to activate it.

If you don't see that email in your inbox shortly, fill out the form again to have another copy of it sent to you.

Copyright © 1998-2020. All rights reserved. Reproduction strictly prohibited. No Spam Policy & Privacy Policy

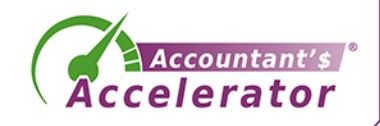

• Add the code to your website for the opt-in page

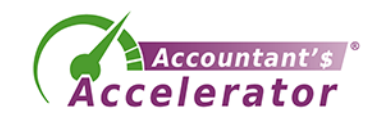

• Select the correct list. In Messages, select Campaigns

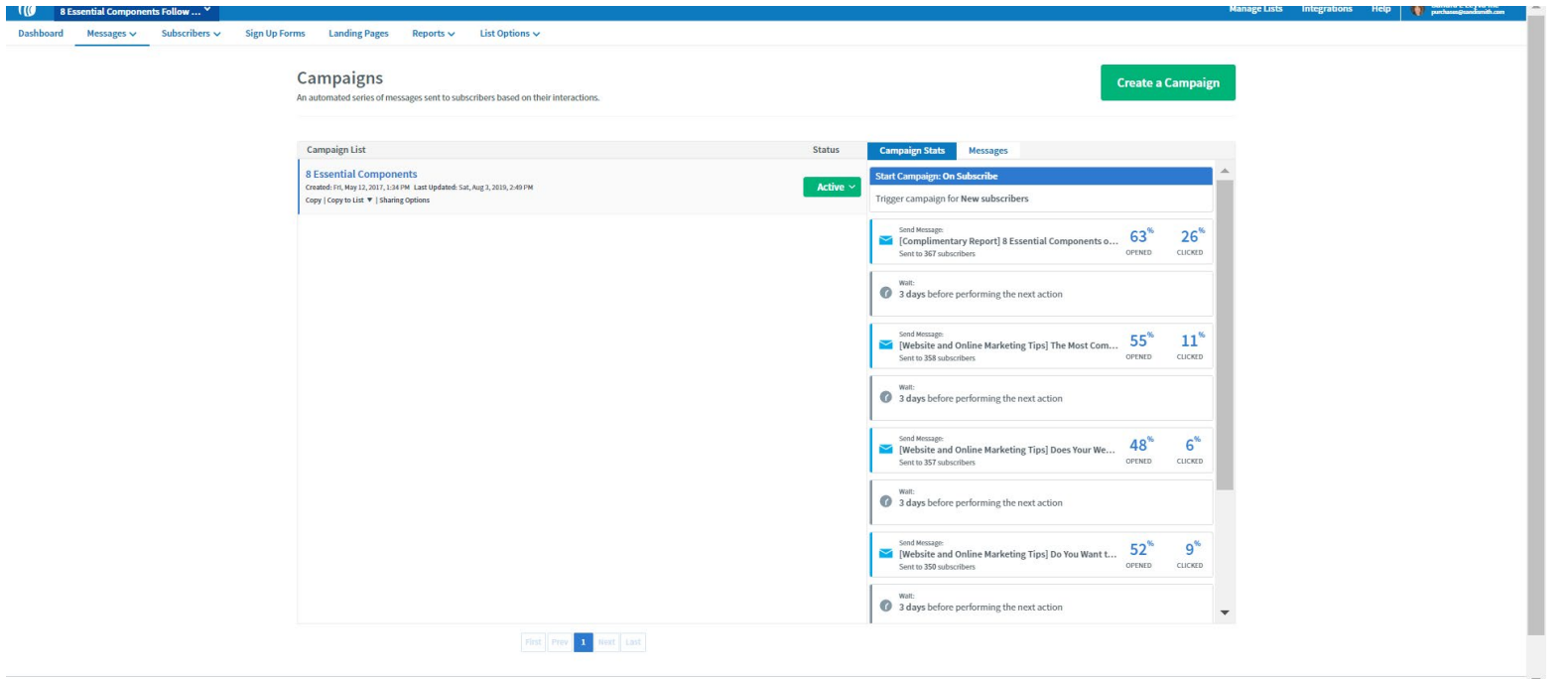

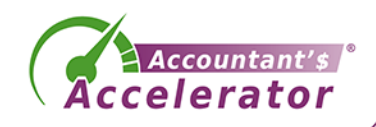

• Create your new campaign, which is the email delivery of multiple emails when someone subscribes.

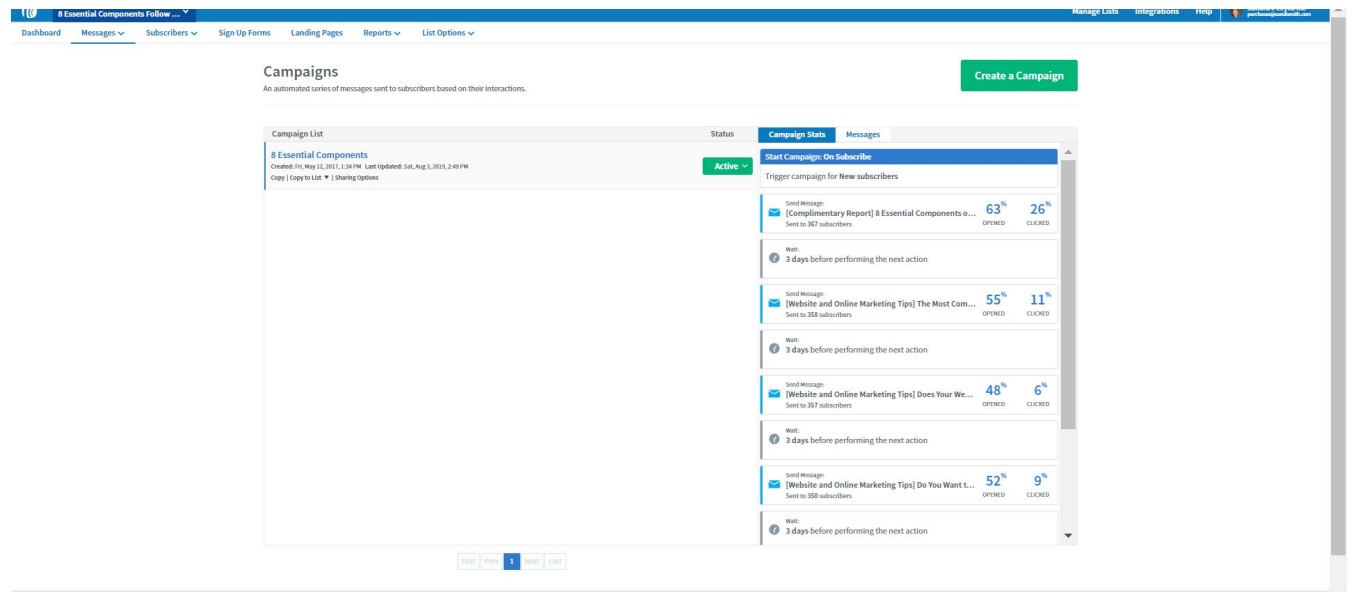

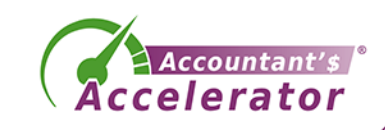

## Infusionsoft

• Log in and go to Campaign Builder

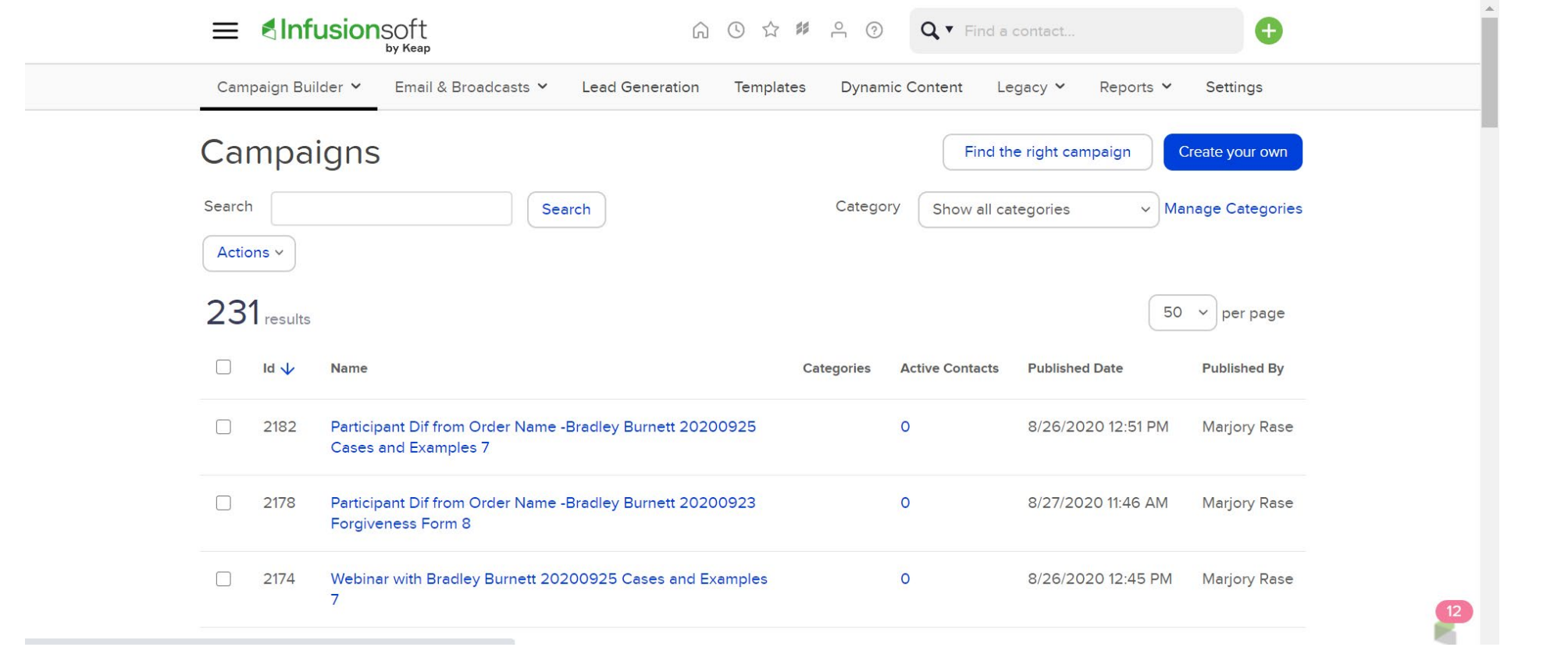

Accountant'

celerator

## Infusionsoft

• Here is a look at an opt-in campaign

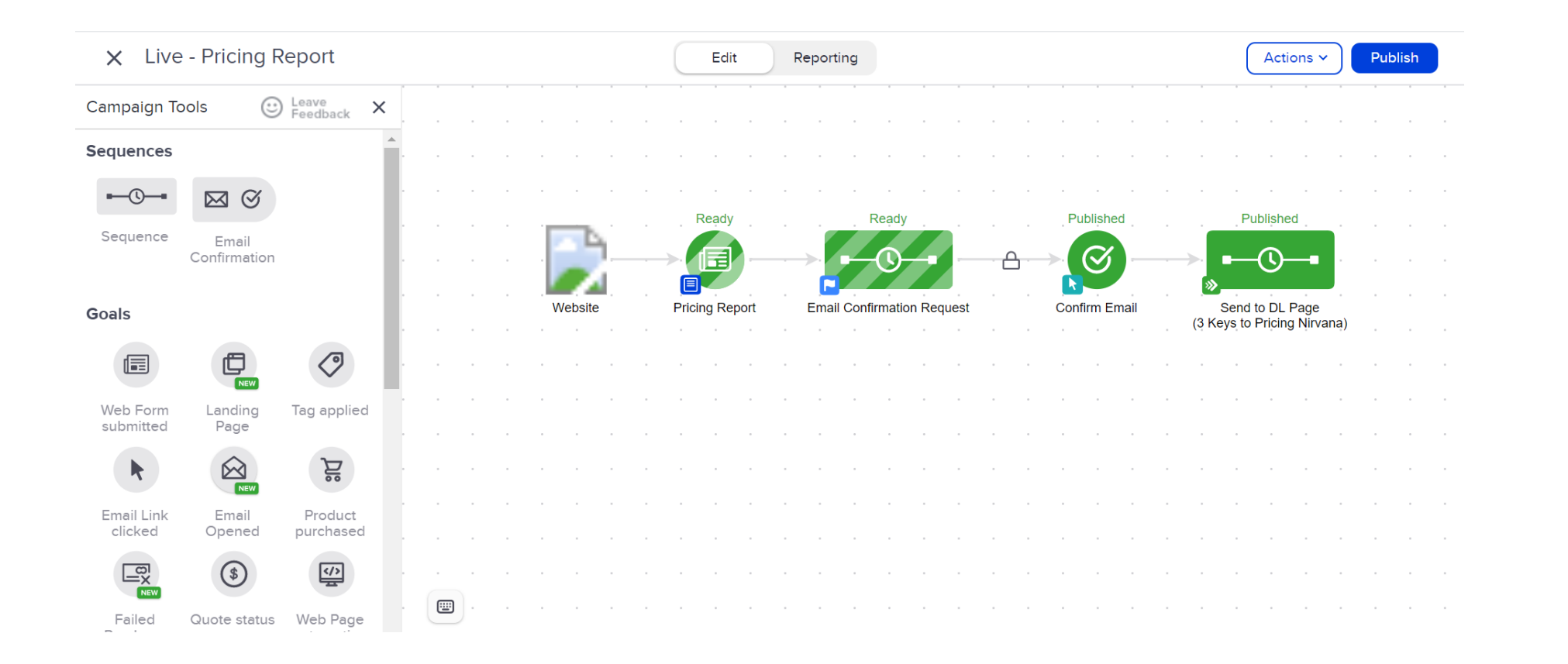

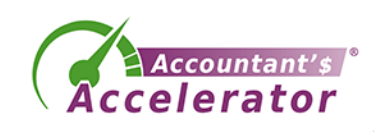

## Automation Software

- Optinmonster.com
- Clickfunnels.com
- GetResponse.
- Unbounce.
- Instapage.
- HubSpot Marketing Hub.

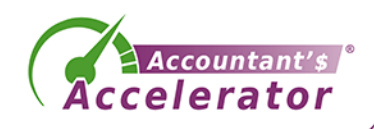